# Rapport de stage

### CONCEPTION ET CONSTRUCTION D'UN POINT DE VENTE AUTOMATISÉ

Louis de Cockborne | 5MAU | 15/11/2019 Superviseur de stage : Mr Sébastien Combéfis | Maître de stage : Mr Sébastien d'Oreye

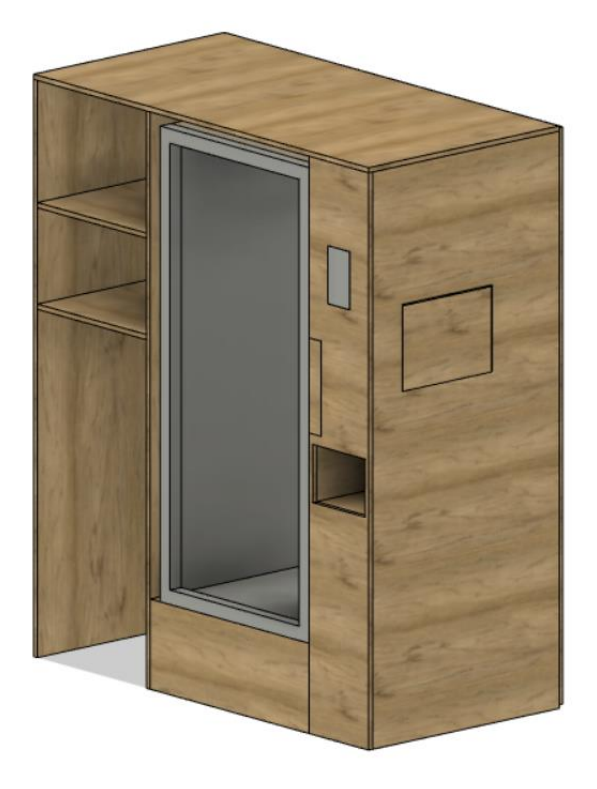

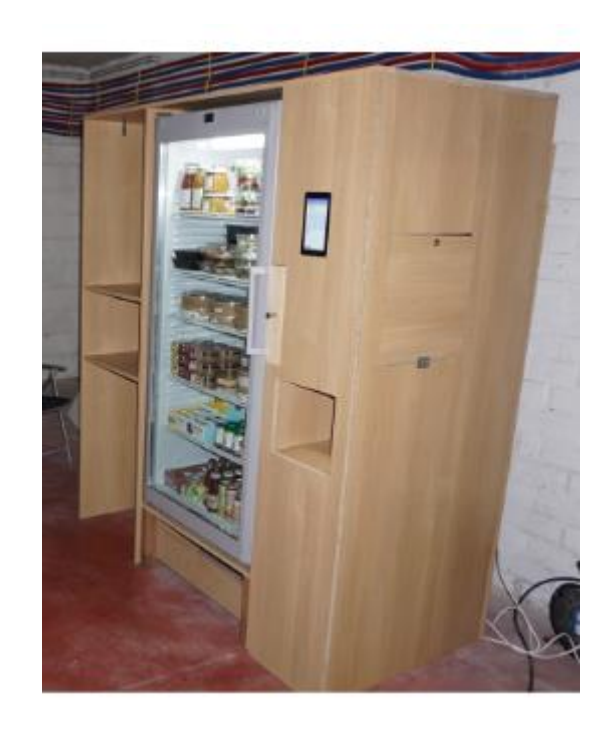

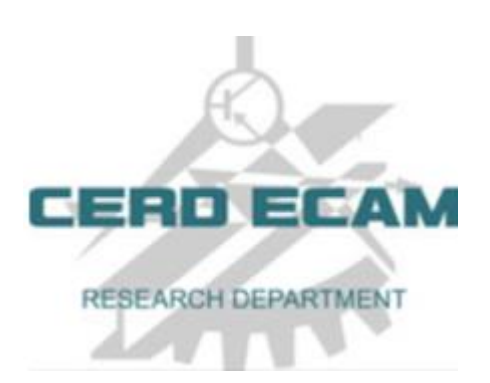

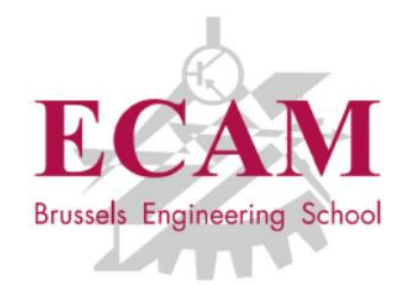

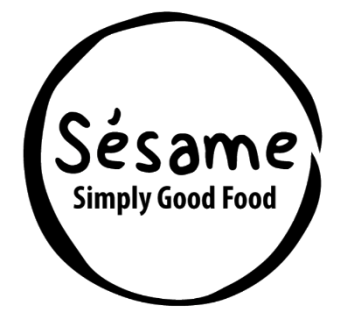

# Table des matières

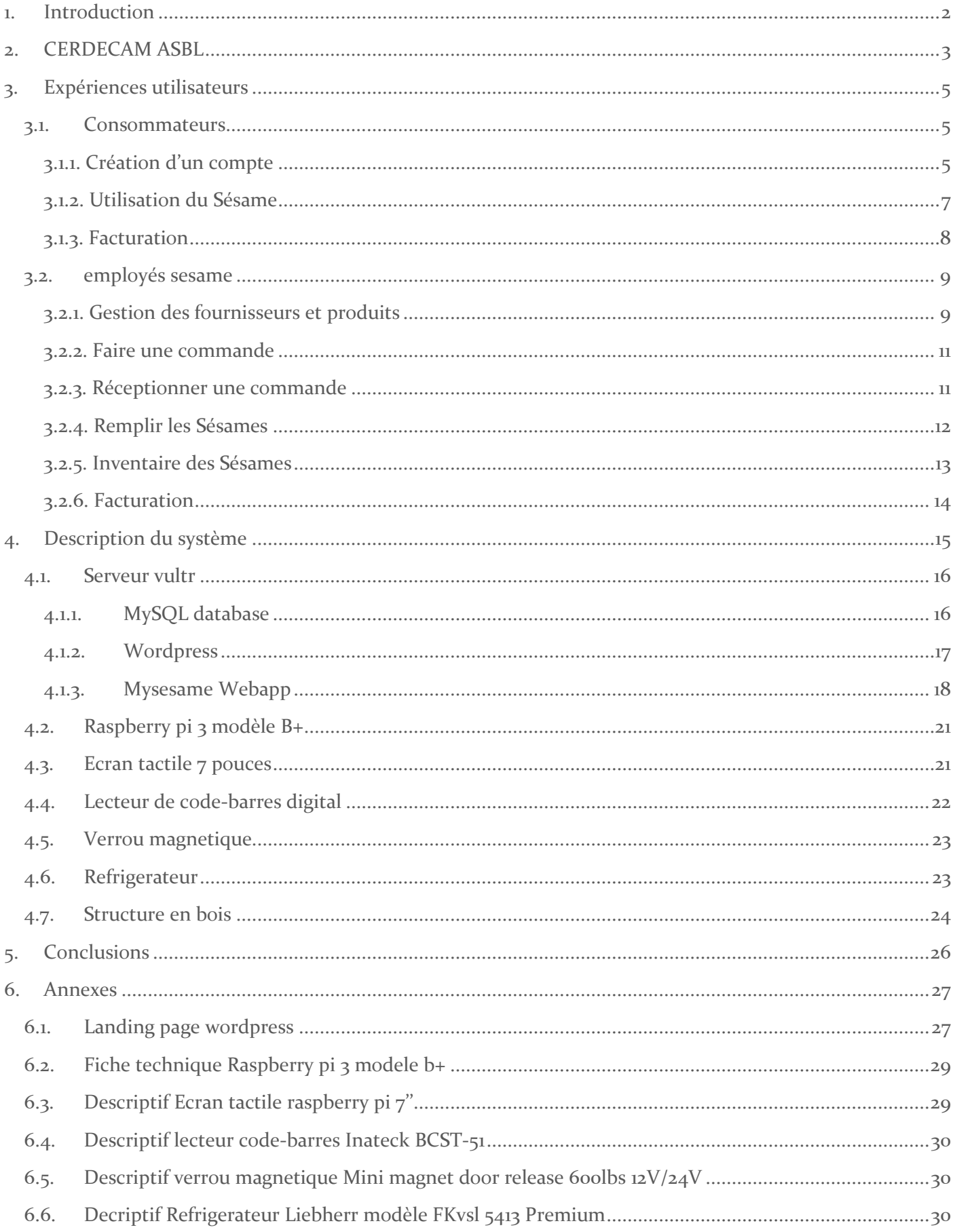

## 1. Introduction

<span id="page-2-0"></span>Avec quatre camarades, nous avons fondé le 27/05/2019 la SRL MYSESAME qui a pour but de répondre au besoin d'entreprises ou espaces de coworking de plus de cinquante personnes ne possédant pas de moyen de restauration. Pour répondre à ce besoin, nous avons établis un réseau avec un certain nombre de fournisseurs de produits frais et sains, et avons construit un point de vente automatisé à placer dans les entreprises afin d'y exposer les produits.

Ce point de vente automatisé, nous l'avons nommé Sésame et il consiste en un réfrigérateur avec porte vitrée auquel on vient greffer un système le rendant exploitable par des clients avec un minimum de main d'œuvre pour le faire fonctionner (recherche de fournisseurs et produits, commande de produits, remplissage, nettoyage, administration etc.).

Il dispose d'un verrou car il ne s'ouvre que pour des personnes possédant un compte Mysesame. Il permet donc la création de comptes, leur procurant entre autres un moyen d'identification pour s'identifier au Sésame.

Il dispose également d'un écran tactile 7 pouces, offrant un Graphical User Interface ergonomique permettant la gestion de panier lorsque des utilisateurs souhaitent acheter des produits, ainsi que la gestion de stock pour les employés Sésame.

L'identification des utilisateurs et produits se fait au moyen d'un lecteur de code-barres digital.

Ces différents éléments sont reliés à un microcontrôleur de type Raspberry pi, lui-même relié à un serveur Vultr hébergeant notre webapp mysesame, nos bases de données MySQL ainsi que notre landing page mysesame.be.

Voici le cahier des charges tel que définis au début du stage :

« -Création d'un compte client via la webapp mysesame

-Identification des consommateurs et employés Sésame au moyen d'un lecteur de code-barres digital

-Identification des produits au moyen du même lecteur de code-barres

-Gestion et validation des achats au moyen d'un écran tactile

-Génération automatique de facture toutes les deux semaines

-Gestion automatique des stocks

Le premier prototype devrait être fonctionnel pour mi-octobre 2019. Il s'agira de la version Sésame

1.0. Si tout se passe comme prévu, je travaillerai ensuite sur la version 2.0 qui comprendra une

Détection automatique des produits entrant et sortant du frigo, dans le cadre de mon TFE. »

Ce rapport est structuré de la manière suivante :

-Description de l'ASBL CERDECAM

-Description de l'utilisation par les deux différents types d'utilisateurs du système, consommateurs de produits et employés Sésame.

-Description des éléments hardwares et softwares faisant fonctionner le système

-Conclusions sur l'état d'avancement du projet et perspectives pour le travail de fin d'études

# 2. CERDECAM ASBL

<span id="page-3-0"></span>L'année dernière, Daniel Hofmann, co-fondateur de MYSESAME SRL et étudiant de l'ICHEC, a intégré le Start Lab ICHEC, incubateur pour étudiants entrepreneurs. Il a eu l'occasion d'y rencontrer Queenie Halsberghe, Research Unit Manager de l'ASBL CEREDCAM, qui lui a indiqué qu'il était possible pour un étudiant de l'ECAM de réaliser son stage de 5<sup>ième</sup> année et Travail de Fin d'Etude afin de travailler sur un projet entrepreneurial. C'est ainsi que j'ai eu l'opportunité de rejoindre le CERDECAM afin de développer le Sésame.

Le CERDECAM est le CEntre de Recherche et Développement de l'ECAM et offre les services suivants :

#### **1) Recherche et développement** :

Il accompagne les entreprises dans les projets de recherche et développement en offrant :

- Un soutien à la construction du dossier à destination des Régions wallonne et bruxelloise, en partenariat avec les interfaces SynHERA et InduTec. De nombreuses possibilité de financement de la recherche existent dans les Régions wallonne et bruxelloise, le partenariat avec un centre de recherche permet d'obtenir des aides plus importantes

- Un accompagnement du projet et mise à disposition des compétences des enseignants de l'ECAM - La possibilité d'effectué Stage et TFE de recherche pour des étudiants de 5ème année de l'ECAM

#### **2) Services technologiques :**

Il a dans ses missions la prestation de services technologiques pour les entreprises. Dans ce cadre, les compétences des chercheurs du CERDECAM et des enseignants de l'ECAM sont mobilisées afin d'analyser les divers problèmes techniques auxquels sont confrontées les entreprises et de proposer des pistes de solutions. Par ailleurs les équipements de l'ECAM permettent la concrétisation des modèles théoriques. Le CERDECAM est agréé pour les dispositifs Chèques Innovations (Bruxelles) & Chèques Entreprises (Wallonie) qui permettent de financer à hauteur de 75% les services technologiques.

#### **3) Formation continue :**

#### - Proximus Digitalent en partenariat avec l'ECAM

Cette année, le CERDECAM a signé un partenariat avec la Proximus Foundation dans le cadre de leur projet Digitalent. Ce projet fait partie des initiatives sociétales mises en place par la Proximus Foundation et vise à offrir une formation en technologies digitales à des jeunes demandeurs d'emploi (entre 18 et 25 ans) ayant eu un parcours de vie difficile, et avec pas ou peu de qualifications.

- Formation Initiation à la recherche appliquée

Cette formation a été organisée pour celles et ceux qui envisagent une carrière dans la R&D ou comme ingénieur développement ou qui veulent être mieux outillés pour leur TFE ou encore qui souhaitent simplement étendre leurs connaissances & compétences.

### **4) Valorisation et développement de l'entreprenariat :**

#### - Projet Intégrateur :

Projet visant à intégrer des connaissances techniques et des compétences de gestion au service d'un projet concret menant à la réalisation d'un prototype.

#### - Projet ECAM3D :

Projet destiné à développer la créativité et l'innovation des étudiants : la création d'un parc d'impression 3D. L'impression 3D est en plein essor et tout ingénieur formé à l'ECAM pourra profiter de cette installation et en acquérir les connaissances de bases. Le projet est mené et développé par des étudiants de l'ECAM. Les étudiants pourront imprimer les pièces qu'ils auront imaginées soit dans le cadre d'un laboratoire, d'un projet lié à un cours ou tout simplement pour un projet personnel.

- Programme Innovative Student :

Programme spécifique pour les étudiants de l'ECAM ayant une idée pouvant conduire à la création d'une entreprise. Ce programme se décompose en 3 paliers :

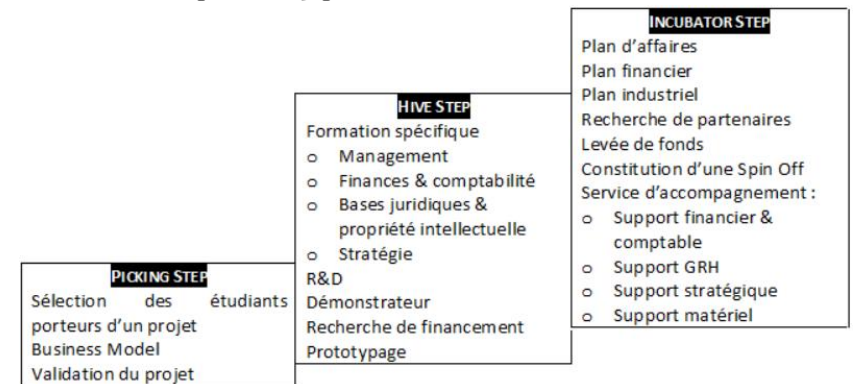

*Figure 1 Programme Innovative Student*

- Stages de recherche :

Possibilité pour les étudiants intéressés de faire leurs stages au sein des projets de recherche industriels mis en œuvre par le CERDECAM ou au sein des services de ses partenaires industriels.

- TFE de recherche :

Possibilité pour les étudiants intéressés de faire leur TFE au sein des projets de recherche industriels mis en œuvre par le CERDECAM ou au sein des services de ses partenaires industriels.

Ces différents services offrent un soutien certain pour MYSESAME SRL et nous permet de minimiser le risque de voir notre projet échouer.

L'équipe actuelle du CERDECAM est composé de quatre membres :

-Queenie Halsberghe, Research Unit Manager

-Manoel da Silva Casquilho, Chercheur travaillant sur le projet Magstation :

Développer un système de recharge sans contact, par l'entremise d'un couplage magnétique entre le robot et sa base de recharge. Cela permet d'opérer la recharge de manière automatique, avec une certaine tolérance de positionnement du robot vis-à-vis de la base, ainsi que d'obvier aux problèmes liés aux contacts électriques.

-Guillaume Demaude, Chercheur travaillant sur le projet Real-It :

Consiste en la mise au point d'une solution ICT temps réel utilisant le tracking et la détection de points d'intérêts (POI) en 3D à partir de caméras 2D au service de la reconnaissance et de l'analyse de mouvements. Il est réalisé en partenariat avec la société SWINGURU basée à Louvain la Neuve.

-Sébastien d'Oreye, Chercheur travaillant sur le projet Ergonet :

Développement d'un réseau de "mapping" de structures de sécurité sociale pour des patients présentant de lourdes déficiences mentales. Il s'agit d'améliorer la coordination des soins, l'implication des patients et des soins personnalisés. Ce projet est parrainé par Epsylon, réseau de soins psychiatriques, et se fait en collaboration avec l'UCL et l'Institut Paul Lambin.

Source : <https://cerdecam.jimdo.com/>

# 3. Expériences utilisateurs

<span id="page-5-0"></span>Ce chapitre décrit l'interaction des principaux utilisateurs avec le système Sésame, d'une part les consommateurs de produits se trouvant dans le réfrigérateur, et de l'autre les employés Sésame, responsables du bon fonctionnement du système.

#### <span id="page-5-1"></span>3.1. CONSOMMATEURS

L'expérience utilisateur des consommateurs comprend la création d'un nouveau compte client, l'utilisation du Sésame et le processus de facturation.

#### <span id="page-5-2"></span>3.1.1. Création d'un compte

Lorsqu'un nouveau client se présente au Sésame, il est invité par l'écran tactile à se rendre sur mysesame.be afin de créer un compte et ainsi obtenir l'identifiant lui permettant d'accéder au Sésame. Voici les différentes étapes que comporte ce processus à l'heure actuelle :

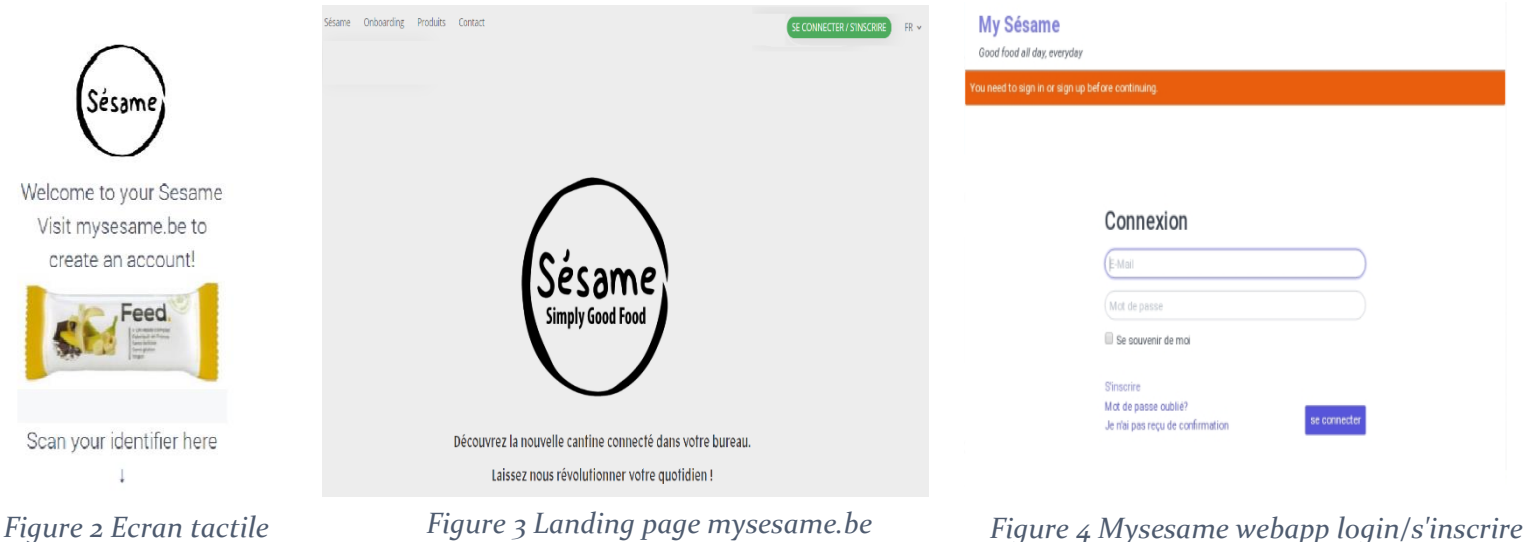

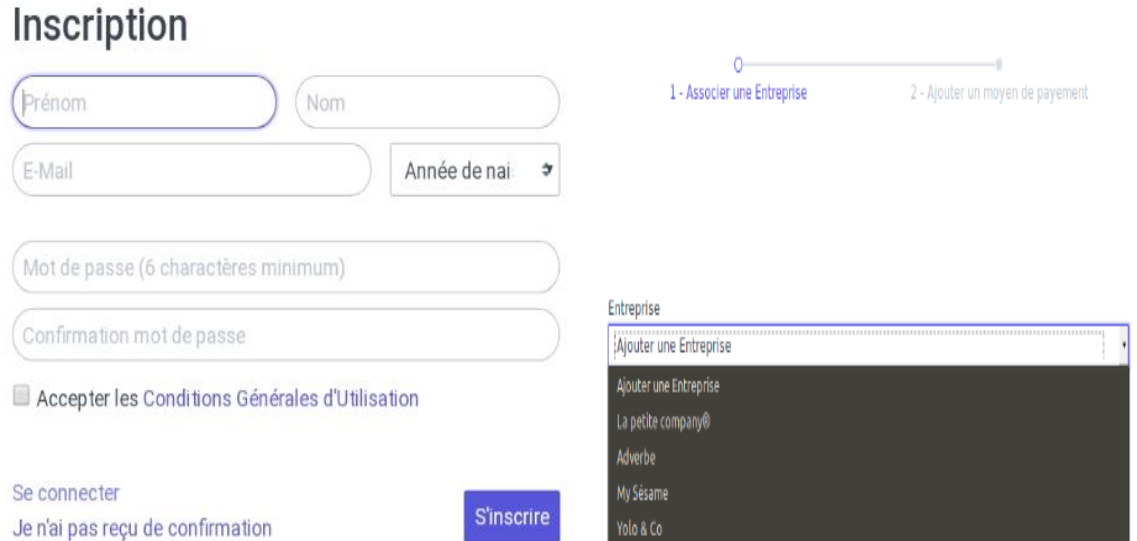

*Figure 5 Inscription*

Lorsqu'il appuie sur « S'inscrire », le consommateur est redirigé vers Stripe, entreprise spécialisée dans le paiement sur internet, afin d'entrer ses informations bancaires, étape indispensable pour recevoir un identifiant. Stripe se charge de vérifier la validité de ces informations. Pour l'instant, le seul moyen de paiement possible est la carte de crédit, et le consommateur donne ici le droit à MYSESAME SRL de prélever automatiquement l'argent de sa carte pour les produits achetés.

Il reçoit ensuite un e-mail afin de vérifier l'adresse e-mail entrée et confirmer la création de compte :

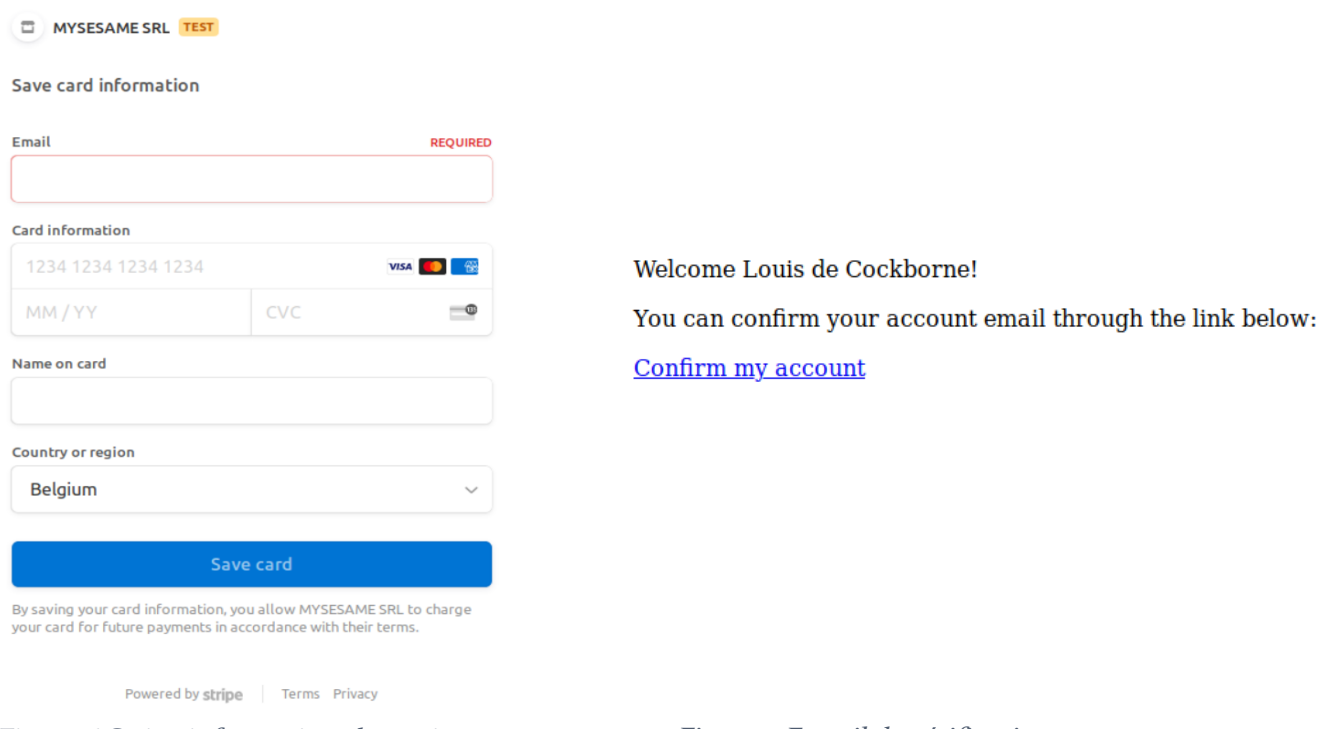

*Figure 6 Stripe informations bancaires Figure 7 E-mail de vérification*

En cliquant sur le lien, le consommateur est redirigé vers son compte. Il consiste en deux onglets, « Profil » reprenant ses informations personnelles ainsi que son identifiant prenant la forme d'un code-barres, et « Historique d'achat » qui sera décrit par après :

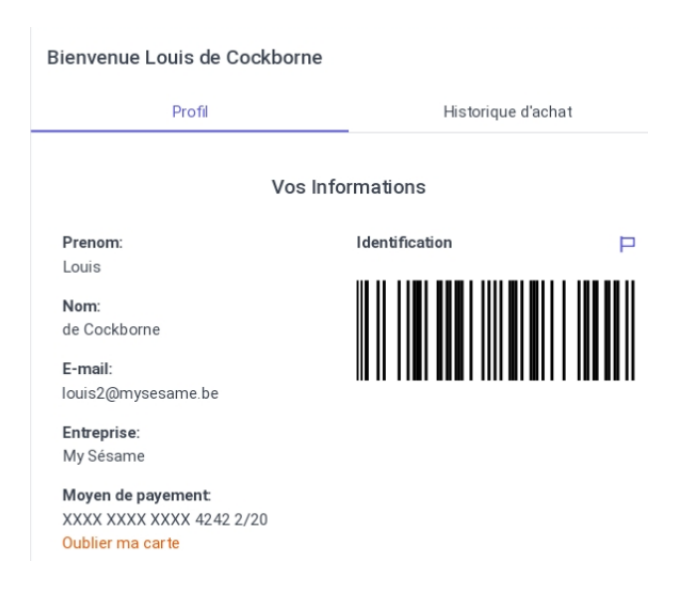

*Figure 8 Compte onglet Profil*

#### <span id="page-7-0"></span>3.1.2. Utilisation du Sésame

Muni de son code-barres affiché sur son smartphone, le consommateur peut à présent le scanner dans l'emplacement prévu à cet effet, pointé par la flèche affichée sur l'écran tactile (voir figure 2). Cette action provoque le déverrouillage du Sésame et rafraîchit l'écran tactile, affichant maintenant le panier du consommateur et l'invitant à scanner les produits qu'il désire acheter au même emplacement que pour son identifiant. Les produits scannés s'ajoutent alors à son panier :

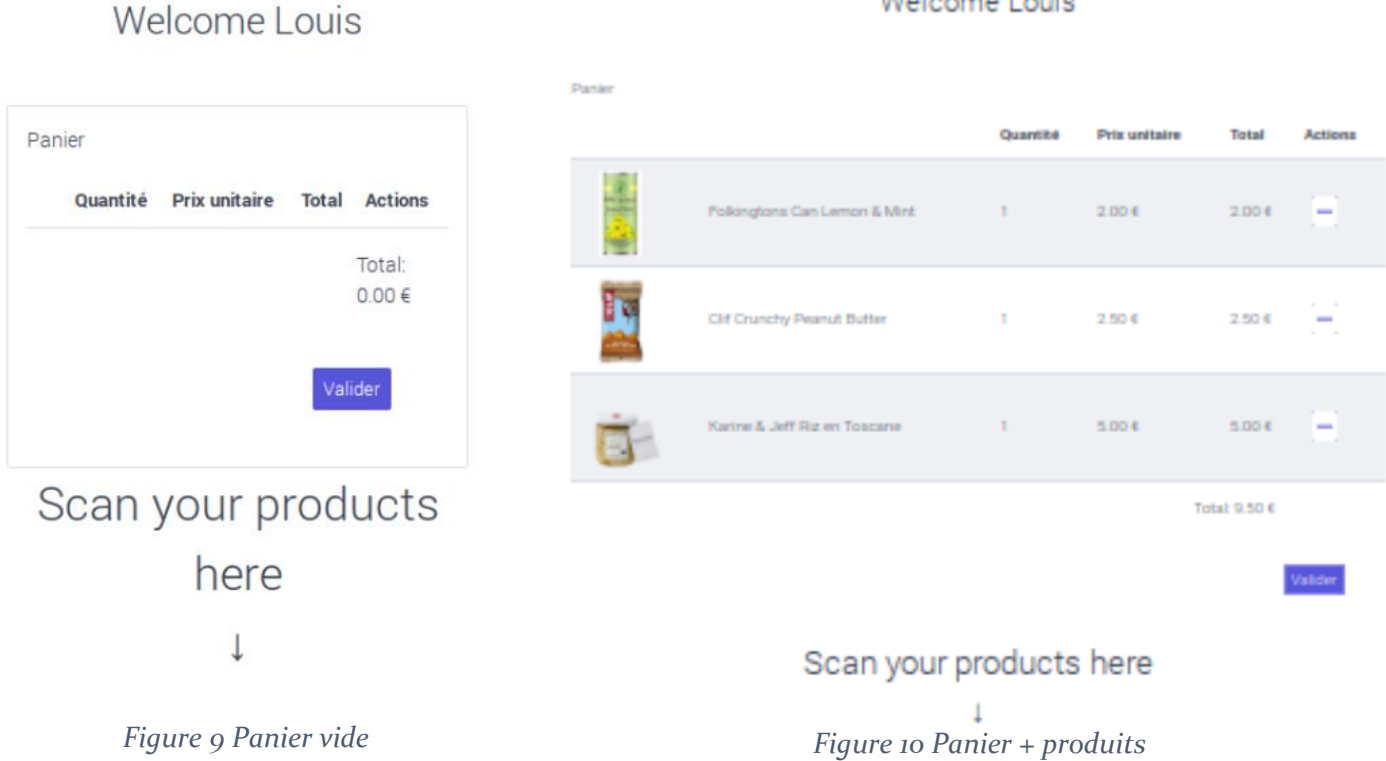

Lorsque le consommateur a scanné les produits qu'il désire, il appuie sur valider, ce qui provoque le verrouillage du Sésame et le rafraichissement de l'écran tactile remerciant le consommateur pour son achat. Il peut alors consulter son historique d'achat via l'onglet « Historique d'achat » de son compte :

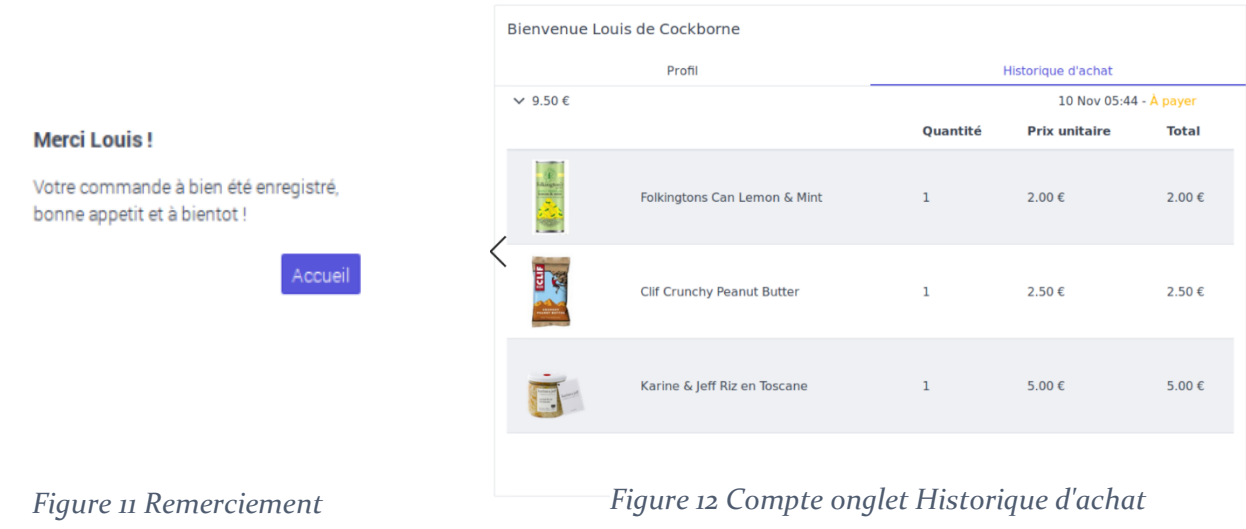

### Walcome Louis

### <span id="page-8-0"></span>3.1.3. Facturation

Le consommateur reçoit ensuite toute les deux semaines un e-mail contenant une facture reprenant ses achats :

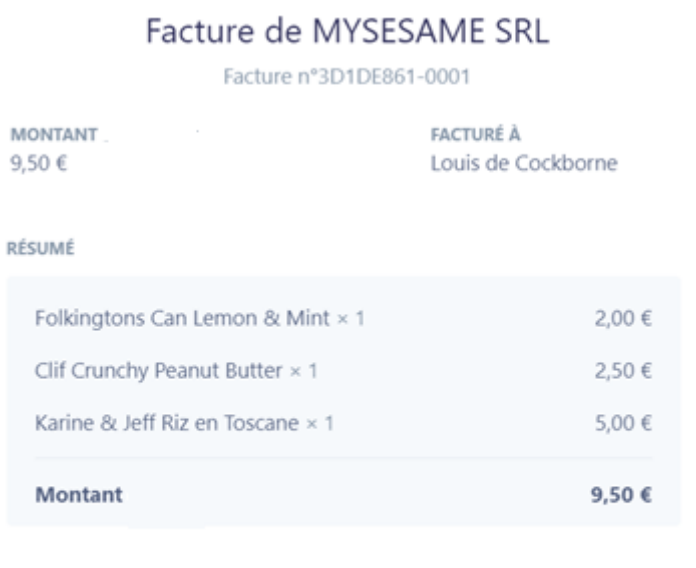

Si vous avez des questions, contactez MYSESAME SRL à l'adresse dev@mysesame.be ou appelez le +33 6 11 92 45 42.

*Figure 13 Facture*

#### <span id="page-9-0"></span>3.2. EMPLOYÉS SESAME

Six tâches principales sont actuellement définies pour les employés Sésames :

-Gestion des fournisseurs et produits

- -Gestion des commandes
- -Réception des commandes

-Préparation du ravitaillement des Sésames

-Inventaires des Sésames

-Facturation des consommateurs

Seule la première et la dernière sont actuellement implémentées, les autres sont encore en cours de développement.

#### <span id="page-9-1"></span>3.2.1. Gestion des fournisseurs et produits

Lorsqu'un fournisseur possédant des produits correspondant à nos critères a été identifié, nous l'enregistrons dans notre base de données via notre back office, accessible en se connectant à la webapp Mysesame :

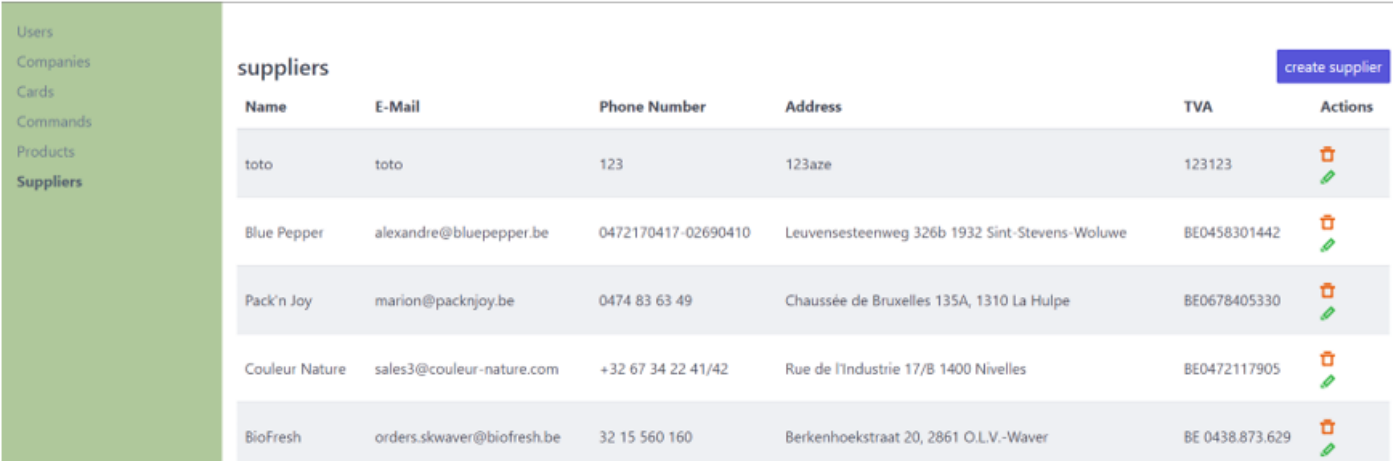

#### *Figure 14 Fournisseurs*

L'employée crée ensuite un dossier dans lequel il met un tableau Excel reprenant tous les produits correspondant à nos critères, ainsi que les images descriptives des produits :

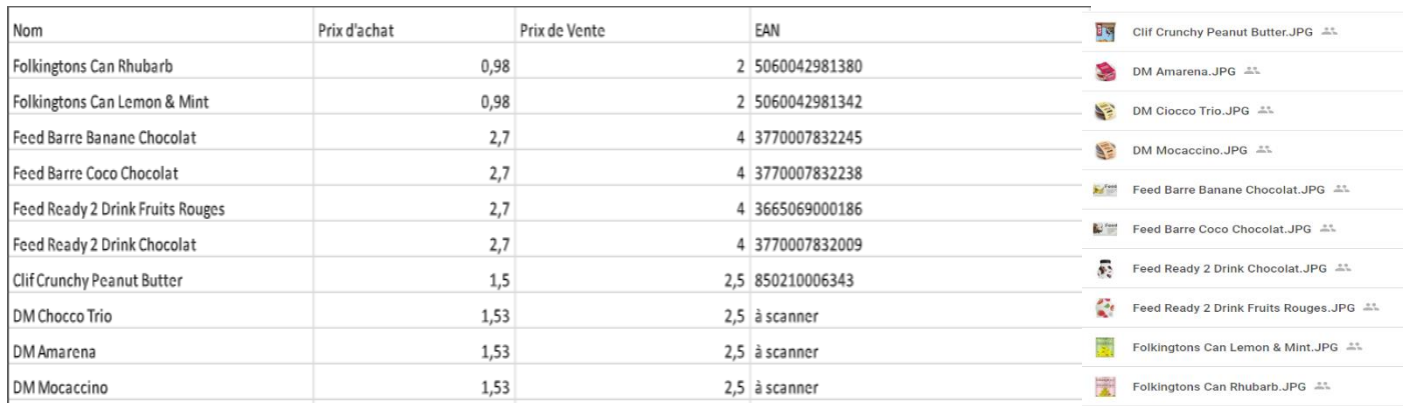

*Figure 15 Tableau Excel produits + photos*

Il suffit alors de nommer le fichier Excel « products », le mettre en format .csv, l'insérer ainsi que les images dans le dossier webapp/public situé dans notre serveur, et lancer la commande « rake import:products » afin d'enregistrer les produits dans la base de données. Ils sont alors visibles depuis notre back office :

| <b>Users</b><br>Companies<br>Cards | Products<br>Cover                                                                   | <b>Name</b>                  | <b>EAN-13</b> | <b>Buying price</b> | <b>Selling price</b> | <b>Supplier</b>    | create product<br><b>Actions</b> |
|------------------------------------|-------------------------------------------------------------------------------------|------------------------------|---------------|---------------------|----------------------|--------------------|----------------------------------|
| Commands                           |                                                                                     |                              |               |                     |                      |                    |                                  |
| <b>Products</b><br>Suppliers       | <b>Resident</b><br>tabarbo app                                                      | Folkingtons Can Rhubarb      | 5060042981380 | 0.98€               | 2.00 €               | <b>Blue Pepper</b> | 立夕                               |
|                                    | <b>THE AFTER</b>                                                                    | Folkingtons Can Lemon & Mint | 5060042981342 | 0.98€               | 2.00 €               | <b>Blue Pepper</b> | ū<br>Ø                           |
|                                    | Feed<br>v Universitet comp<br>Fabriqué en Fran<br>Sans laction<br>Sans gluten       | Feed Barre Banane Chocolat   | 3770007832245 | 2.70 €              | 4.00 €               | <b>Blue Pepper</b> | 立夕                               |
|                                    | Feed<br>x University comp<br>Fallmayd en Fra<br>Sant Softos<br>Sant glutan<br>Migan | Feed Barre Coco Chocolat     | 3770007832238 | 2.70 €              | 4.00 €               | <b>Blue Pepper</b> | ū<br>Í                           |

*Figure 16 Produits*

Il est également possible d'entrer un par un les produits depuis le backoffice en cliquant sur « create product ».

Voici à quoi cela ressemble dans la base de données :

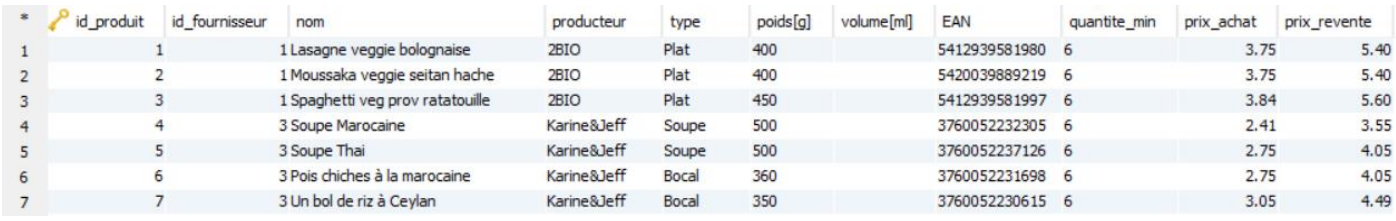

*Figure 17 DB products*

#### <span id="page-11-0"></span>3.2.2. Faire une commande

A l'heure actuelle, les commandes sont effectuées « à l'ancienne », c'est-à-dire en prenant rendez-vous, en appelant ou en envoyant un mail aux fournisseurs, leurs transmettant ainsi la liste des produits que nous souhaitons commander.

Nous sommes en train de développer une fonctionnalité dans notre back office qui permettra de sélectionner un fournisseur, les produits liés à ce fournisseur et leurs quantités afin d'envoyer automatiquement un mail au fournisseur avec la commande désirée.

#### <span id="page-11-1"></span>3.2.3. Réceptionner une commande

Lorsqu'une commande arrive à l'entrepôt, les produits réceptionnés sont insérés dans la base de données en scannant leurs code-barres, et en indiquant leurs quantités et Date Limite de Consommation. Ces produits sont repris dans la table « stock entrepôt » qui sera accessible depuis le back office :

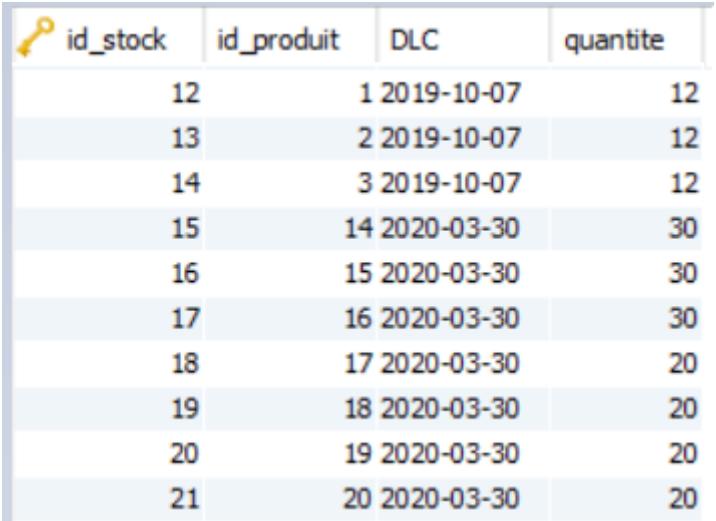

#### *Figure 18 DB stock entrepôt*

Il est possible qu'un produit possède plusieurs DLC. La distinction se fait alors au moyen de l'identifiant stock.

#### <span id="page-12-0"></span>3.2.4. Remplir les Sésames

Il convient ici de scinder cette tâche en deux parties, le remplissage initial et le remplissage en régime établi.

Remplissage initial :

Avant le placement d'un nouveau Sésame, il faudra d'abord l'enregistrer dans notre base de données via notre back office dans la table Sésames. Lorsque nous aurons décidé quels produits nous souhaitons mettre dans ce nouveau Sésame et leurs quantités, nous les insérerons dans la table stock sésames depuis notre back office. Il y aura à ce moment là un transfert desdits produits de la table stock entrepôt vers la table stock sésames.

Remplissage en régime établi :

Lorsqu'un client valide son achat, la table stock sésames se met à jour. Nous pouvons ainsi déterminer les besoins des différents Sésames d'un simple coup d'œil dans la table stock sésames depuis notre back office :

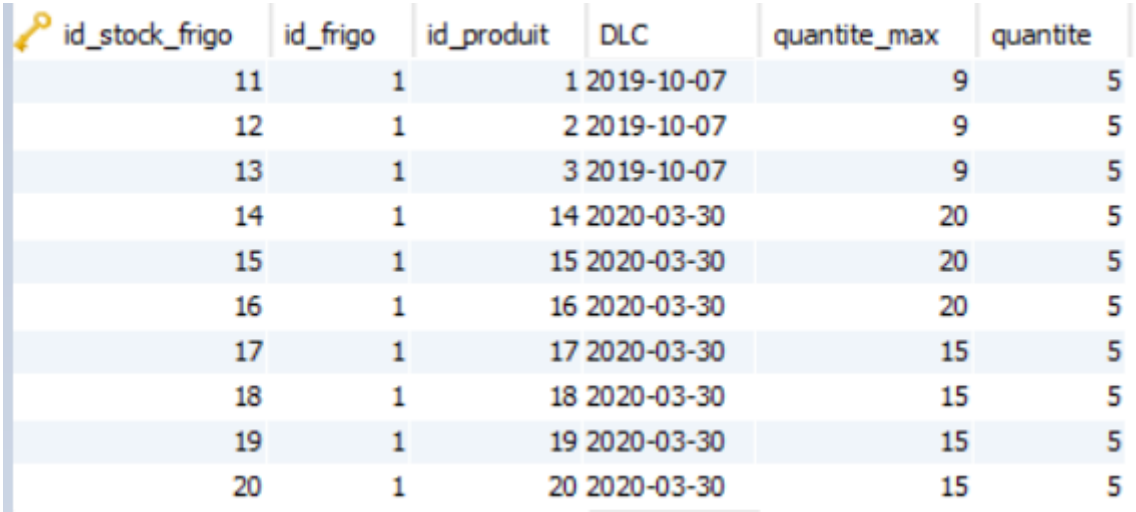

#### *Figure 19 DB stock sésames*

En effet, une simple différence entre la quantité nominale et la quantité réelle nous indique les besoins par produits et par frigos. Une fonction permettant de faire cela automatiquement est en cours de développement.

L'information de la DLC n'étant pas reprise dans le code-barres des produits, il convient de poser une hypothèse : les consommateurs respectent le principe First In First Out, c'est-à-dire qu'ils prennent le produit le plus ancien qui est présenté en premier. Basé sur cette hypothèse, dans le cas ou deux produits présent dans un Sésame ont un même code-barres mais deux DLC différentes, la table se met à jour suivant ce principe FIFO.

Le système décrit impose une autre hypothèse : les consommateurs sont honnêtes et rigoureux, signifiant qu'ils ne volent pas, et n'oublient pas de scanner leurs produits. Ces hypothèses seront confirmées ou infirmées avec le temps.

N'ayant aucune garanties que les consommateurs respectent effectivement ces hypothèses, les employés Sésame devront procéder à un inventaire de chaque Sésame lors de tout ravitaillement.

#### <span id="page-13-0"></span>3.2.5. Inventaire des Sésames

Cette tâche doit encore être approfondie, mais voici déjà une ébauche de ce à quoi elle ressemblera :

L'employé Sésame a préparé son expédition basée sur la table stock sésames. Lorsqu'il arrive à un Sésame, il scan son identifiant et l'écran tactile passe en mode admin, affichant la quantité de chaque produit telle qu'enregistrée dans la base de données, sa quantité nominale ainsi qu'un code couleur décrit par après :

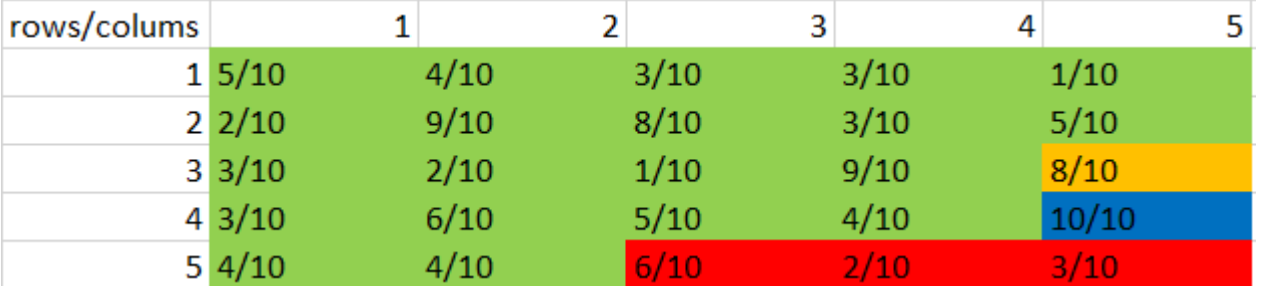

#### *Figure 20 Inventaire*

-Les produits en vert ont une DLC unique qui n'arrive pas encore à expiration, l'employé ne doit que compter les produits effectivement présents dans le Sésame, et comparer avec ce qui est affiché à l'écran. Si la quantité est identique, tout va bien et il ne doit rien faire. Si non, il sélectionne la case et enregistre la quantité réelle, la différence étant repris dans la table vol/oubli.

-Les produits en rouge ont une DLC unique et elle arrive à expiration. Ils doivent être retirés du Sésame, mais il faut tout de même vérifier s'il y a eu vol/oubli. Les produits retirés iront dans la table perte.

-Les produits en orange ont plusieurs DLC, mais elles n'arrivent pas encore à expiration. En sélectionnant par exemple la case « orange 8/10 », il verra le détail des DLC :

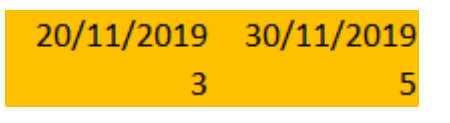

*Figure 21 FIFO à vérifier*

L'employé doit compter les produits pour voir s'il y a eu vol ou oubli, et vérifier leur DLC afin de voir si les consommateurs ont respecté le principe FIFO. S'il y a une différence, il met à jour les valeurs sur l'écran tactile afin que la base de données soit à jours.

-Les produits en bleu ont plusieurs DLC, avec une des DLC arrivant à expiration. En sélectionnant la case « bleu 10/10 » il verra le détail des DLC:

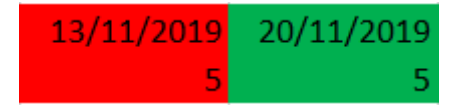

*Figure 22 FIFO à vérifier + produits à retirer*

Il verra en rouge les produits dont la DLC arrive à expiration et les retire. Il compte les produits pour voir s'il y a eu vol ou oubli, et vérifie leur DLC afin de voir si les consommateurs ont respecté le principe FIFO. S'il y a une différence, il met à jour les valeurs sur l'écran tactile afin que la base de données soit à jours.

#### <span id="page-14-0"></span>3.2.6. Facturation

Le processus de facturation se fait actuellement de manière manuelle. Basé sur les informations reprises dans la table historique de vente reprenant le détail d'achat de chaque consommateur, l'employé Sésame se rend sur dashboard.stripe.be, sélectionne le consommateur à facturer et encode manuellement les produits achetés, une fois toutes les deux semaines par consommateur :

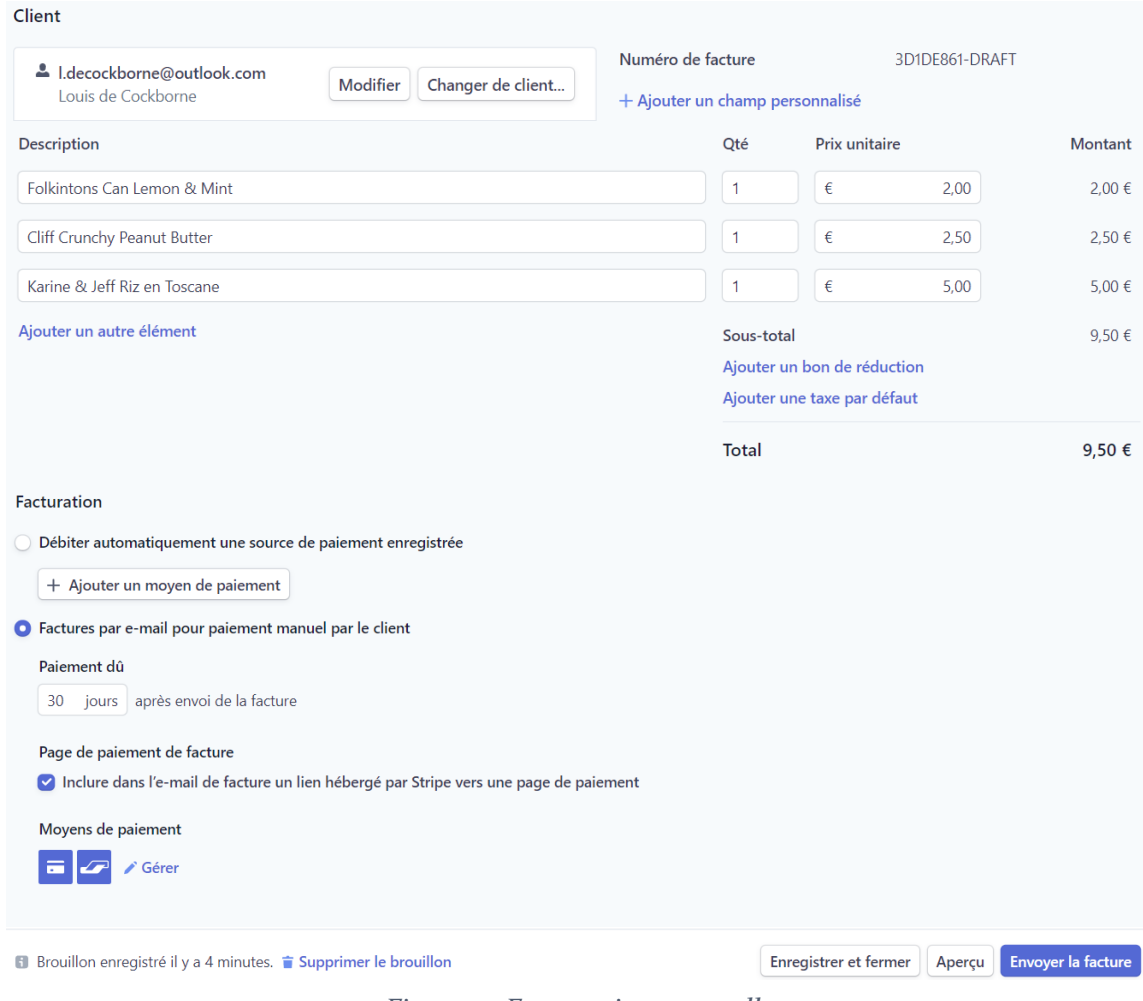

*Figure 23 Facturation manuelle*

Nous sommes en train de développer le moyen permettant de rendre ce processus automatique, en créant un lien entre l'Application Programming Interface de Stripe et la nôtre.

# 4. Description du système

<span id="page-15-0"></span>Le schéma suivant reprend tous les éléments du système ainsi que les clients dans une logique serveur/clients interagissant avec :

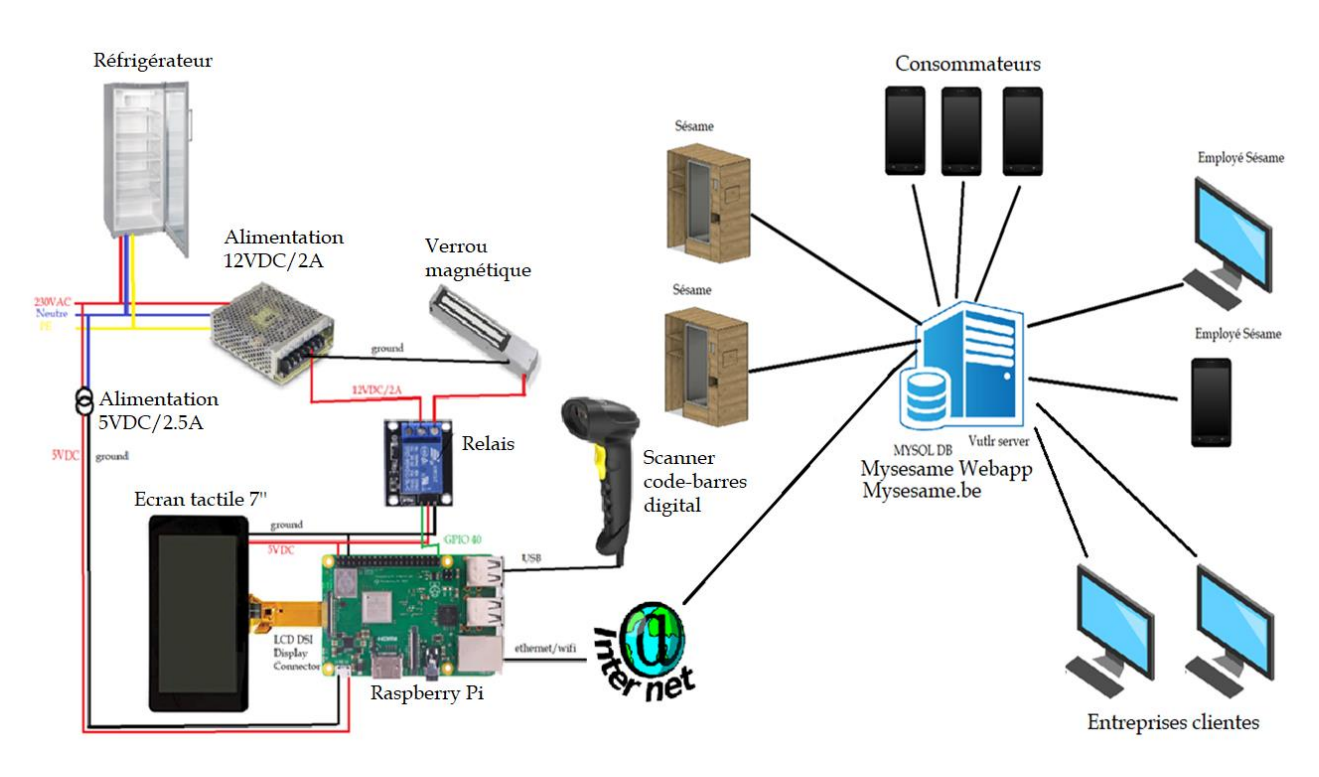

*Figure 24 Schéma global*

A gauche sont repris les éléments présents dans chaque Sésame.

Les différents clients sont au nombre de quatre : les Sésames, les entreprises clientes de MYSESAME SRL dans lesquels ont été placés un ou plusieurs Sésame, leurs employés nommés consommateurs et les employés Sésame.

Ce chapitre décrit chaque élément et son rôle dans le fonctionnement du système. Sources images :

Serveur : [https://www.pinclipart.com/downpngs/ihTxwJi\\_we-offer-our-video-conferencing-software](https://www.pinclipart.com/downpngs/ihTxwJi_we-offer-our-video-conferencing-software-bluevision-application/)[bluevision-application/](https://www.pinclipart.com/downpngs/ihTxwJi_we-offer-our-video-conferencing-software-bluevision-application/)

Smartphone : [https://www.pinclipart.com/downpngs/iJJiwh\\_feature-phone-smartphone-handheld-devices](https://www.pinclipart.com/downpngs/iJJiwh_feature-phone-smartphone-handheld-devices-tablet-computers-smartphone/)[tablet-computers-smartphone/](https://www.pinclipart.com/downpngs/iJJiwh_feature-phone-smartphone-handheld-devices-tablet-computers-smartphone/)

Ordinateur : [https://www.pinclipart.com/downpngs/bbJJ\\_using-the-computer-clipart-cartoon-computer](https://www.pinclipart.com/downpngs/bbJJ_using-the-computer-clipart-cartoon-computer-transparent-png/)[transparent-png/](https://www.pinclipart.com/downpngs/bbJJ_using-the-computer-clipart-cartoon-computer-transparent-png/)

-Raspberry pi 3b :<https://raspberry-pi.fr/sortie-raspberry-pi-3b-plus/>

-Internet : [https://www.pinclipart.com/downpngs/iRwiRJ\\_the-internet-clipart-internet-clipart-png](https://www.pinclipart.com/downpngs/iRwiRJ_the-internet-clipart-internet-clipart-png-download/)[download/](https://www.pinclipart.com/downpngs/iRwiRJ_the-internet-clipart-internet-clipart-png-download/)

-Lecteur code-barres : https://www.amazon.fr/dp/Bo7WTBGXZ6/ref=pe\_3044141\_189395771\_TE\_dp\_i1 -Relais :<http://osoyoo.com/2017/08/28/arduino-lesson-1-channel-relay-module/>

-Ecran tactile 7": [https://www.amazon.fr/Raspberry-Pi-2473872-Display-](https://www.amazon.fr/Raspberry-Pi-2473872-Display-Schermo/dp/B014WKCFR4/ref=sr_1_3?__mk_fr_FR=%C3%85M%C3%85%C5%BD%C3%95%C3%91&crid=30BML5230NMCV&keywords=touch+screen+raspberry+pi&qid=1573384070&s=electronics&sprefix=touch+screen+rasp%2Celectronics%2C175&sr=1-3)

 $Schermo/dp/Bo14WKCFR4/ref=sr_1-3?$  mk fr FR=%C3%85M%C3%85%C5%BD%C3%95%C3%91&crid=30B [ML5230NMCV&keywords=touch+screen+raspberry+pi&qid=1573384070&s=electronics&sprefix=touch+screen](https://www.amazon.fr/Raspberry-Pi-2473872-Display-Schermo/dp/B014WKCFR4/ref=sr_1_3?__mk_fr_FR=%C3%85M%C3%85%C5%BD%C3%95%C3%91&crid=30BML5230NMCV&keywords=touch+screen+raspberry+pi&qid=1573384070&s=electronics&sprefix=touch+screen+rasp%2Celectronics%2C175&sr=1-3) [+rasp%2Celectronics%2C175&sr=1-3](https://www.amazon.fr/Raspberry-Pi-2473872-Display-Schermo/dp/B014WKCFR4/ref=sr_1_3?__mk_fr_FR=%C3%85M%C3%85%C5%BD%C3%95%C3%91&crid=30BML5230NMCV&keywords=touch+screen+raspberry+pi&qid=1573384070&s=electronics&sprefix=touch+screen+rasp%2Celectronics%2C175&sr=1-3)

-Maglock + powersupply :<https://docs.rs-online.com/438d/0900766b81581c5a.pdf> [+ https://docs.rs](https://docs.rs-online.com/c5e6/0900766b81621ffd.pdf)[online.com/c5e6/0900766b81621ffd.pdf](https://docs.rs-online.com/c5e6/0900766b81621ffd.pdf)

-Réfrigérateur :<https://www.liebherr.be/fr/professionnel/refroidisseurs/fkvsl-5413-21/>

#### <span id="page-16-0"></span>4.1. SERVEUR VULTR

Sur ce serveur se trouvent nos base donnée MySQL, le dossier wordpress constituant la landing page de mysesame.be et le dossier mysesame/webapp constituant le dashboard.

#### <span id="page-16-1"></span>4.1.1. MySQL database

La base de données représente la mémoire du système.

Voici un schéma reprenant les tables et leurs relations dans l'état actuel sur notre serveur :

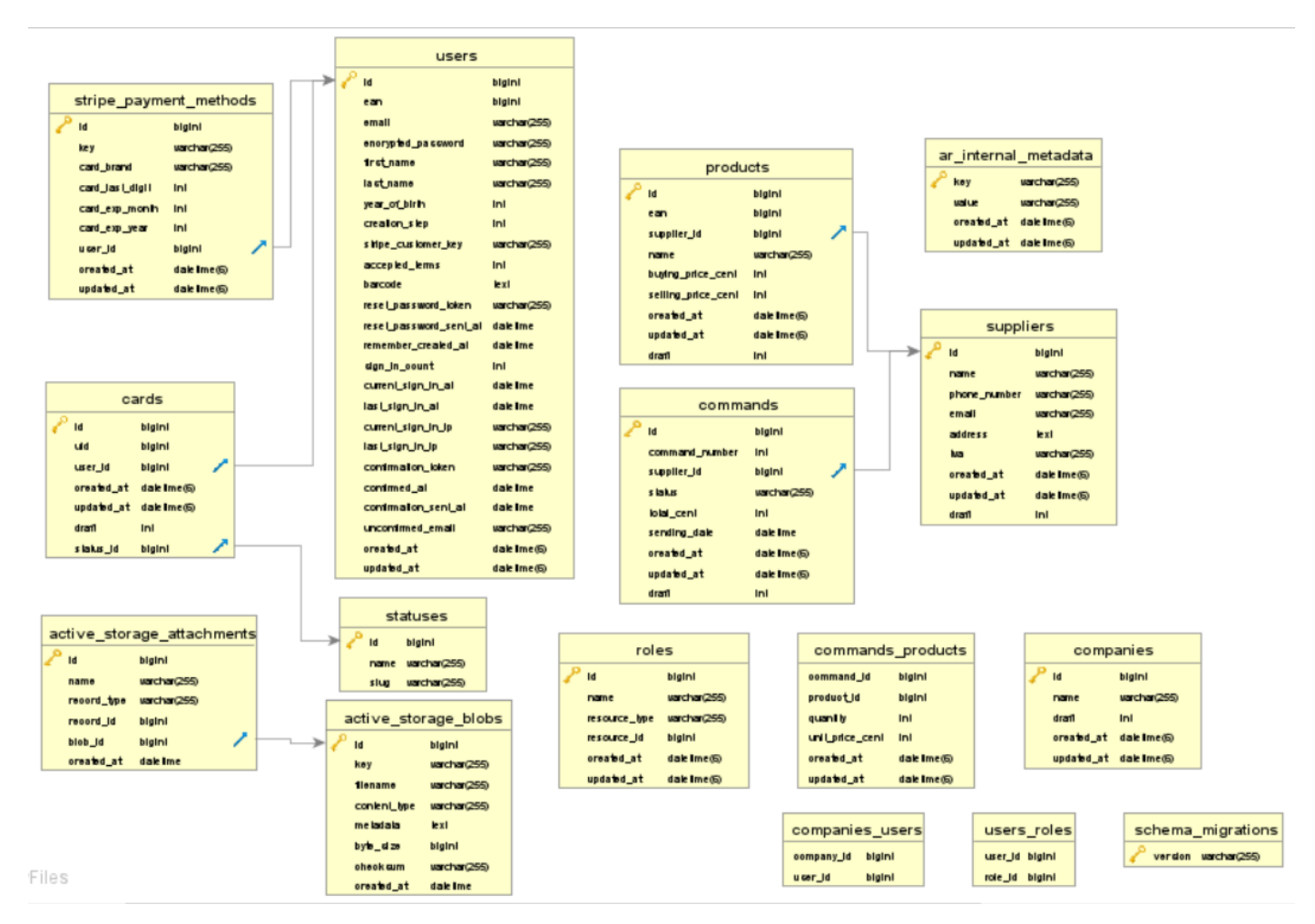

*Figure 25 MySQL DB Vultr*

C'est dans ces tables que viennent s'insérer les nouvelles données issues des clients et employés Sésame, et ce sont ces données que consulte la webapp mysesame afin de traiter les requêtes et afficher les données pertinentes sur les différentes pages décrites ci-dessus.

Voici un autre schéma reprenant les tables et relations en cours de développement sur mon ordinateur :

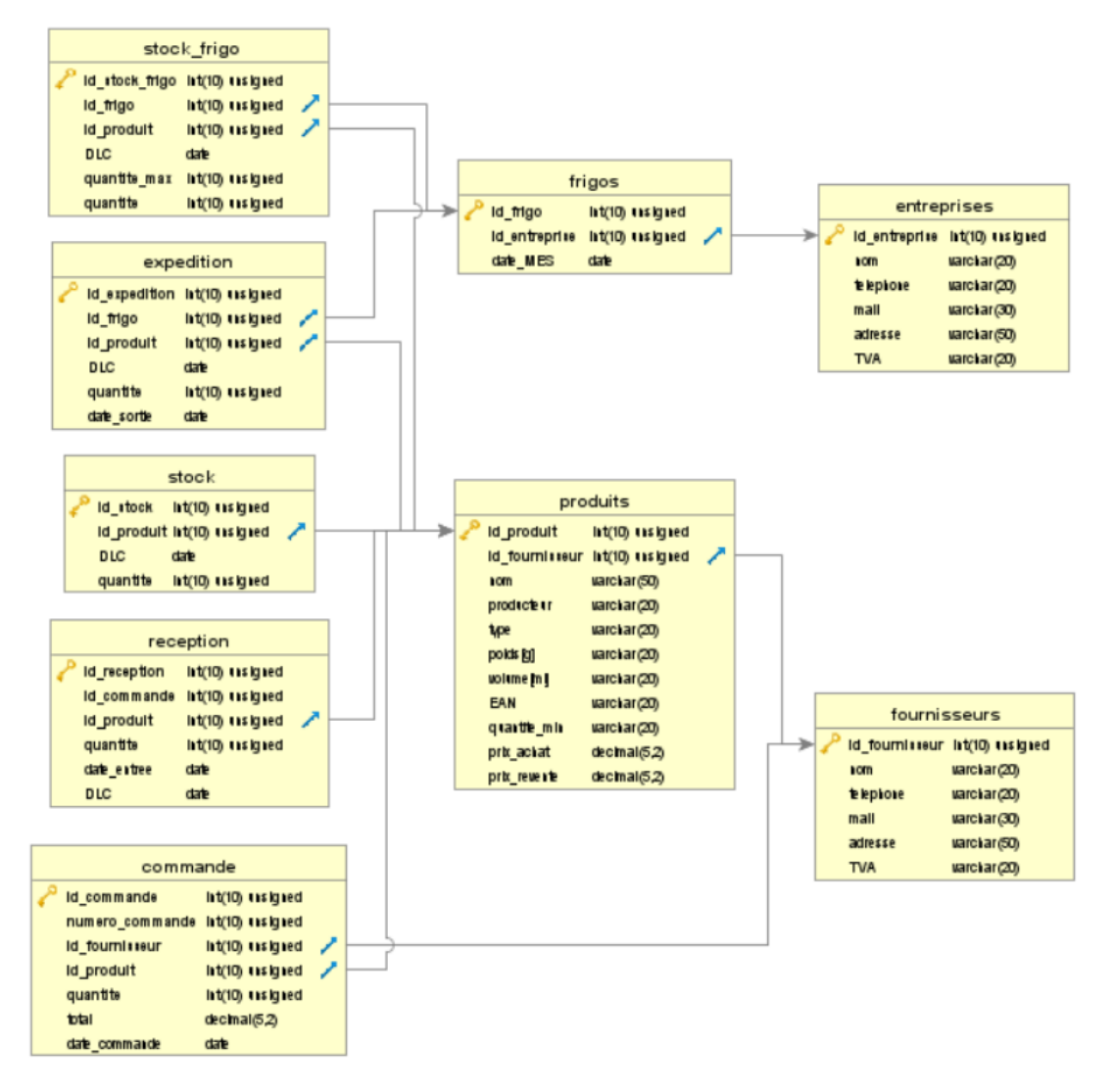

*Figure 26 MySQL DB en développement*

#### <span id="page-17-0"></span>4.1.2. Wordpress

« WordPress est un système de gestion de contenu gratuit, libre et open-source. Ce logiciel écrit en PHP repose sur une base de données MySQL et est distribué par l'entreprise américaine Automattic »

Source : <https://fr.wikipedia.org/wiki/WordPress>

C'est avec cet outil que nous avons créé notre landing page. Pour l'éditer, nous allons sur mysesame.be/stargate, et les informations sont reprisent dans le serveur sous le dossier /var/www/wordpress.

Elle a deux buts :

-Accès à la webapp pour les consommateurs et employés Sésame

-Démarchage auprès d'entreprises

La landing page actuelle se trouve à l'annexe 1

#### <span id="page-18-0"></span>4.1.3. Mysesame Webapp

La webapp représente le cerveau du système, c'est elle qui fait le lien entre les différents éléments du système. Elle a été conçue avec le framework Ruby on Rails :

« Ruby on Rails, également appelé RoR ou Rails, est un framework web libre écrit en Ruby. Il suit le motif de conception Modèle-Vue-Contrôleur. Il propose une structure qui permet de développer rapidement et intuitivement »

#### Source : [https://fr.wikipedia.org/wiki/Ruby\\_on\\_Rails](https://fr.wikipedia.org/wiki/Ruby_on_Rails)

La programmation MVC offre un outil permettant la réalisation de site web et web application de manière instinctive et organisée et est composée de trois parties :

1) Modèle : Il permet de mettre en forme les données nécessaires issues de la base de données et est ici programmé en Ruby. Voici un exemple de la partie modèle pour l'affichage du panier :

```
class Basket < ApplicationRecord
 ## Callbacks
 before create :add default status
 ## Associations
 \## ===========
                has many : baskets products, dependent: : delete all
 has many :products, through: :baskets products
 accepts nested attributes for :baskets products
 belongs to :user, optional: true
 belongs to :basket status, optional: true
 ##=========
         ## Public Methods
 def total
  products = self.baskets_products
 total = products.reduce(0) {|sum, product| product.unit price * product.quantity + sum}
 end
 def status fr
 self.basket status.name fr
 end
 ## Private Methods
 private
 def add default status
 | self.basket_status_id = BasketStatus.where(slug: "active").pluck(:id).first
 end
end
```
*Figure 27 Modèle : panier*

2) Vue : C'est ce que les clients voient affichés à leur écran, ici programmée en HTML, CSS et Javascript. Voici un exemple de la partie vue pour l'affichage du panier :

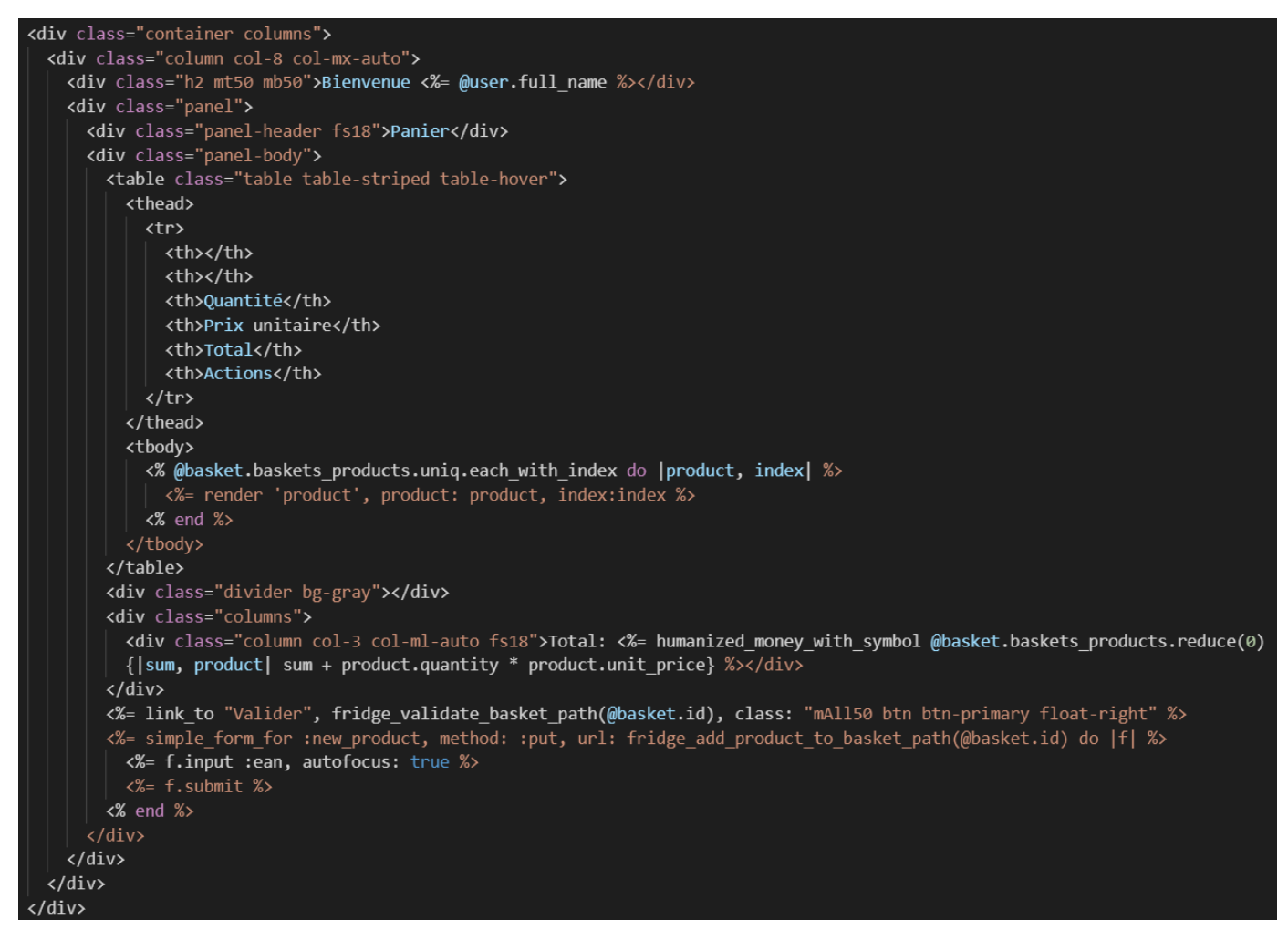

*Figure 28 Vue : panier*

-Contrôleur : Il fait le lien entre les vues et la base de données en passant par le modèle, ici programmé en Ruby. Voici un exemple d'un extrait de la partie contrôleur pour l'affichage du panier :

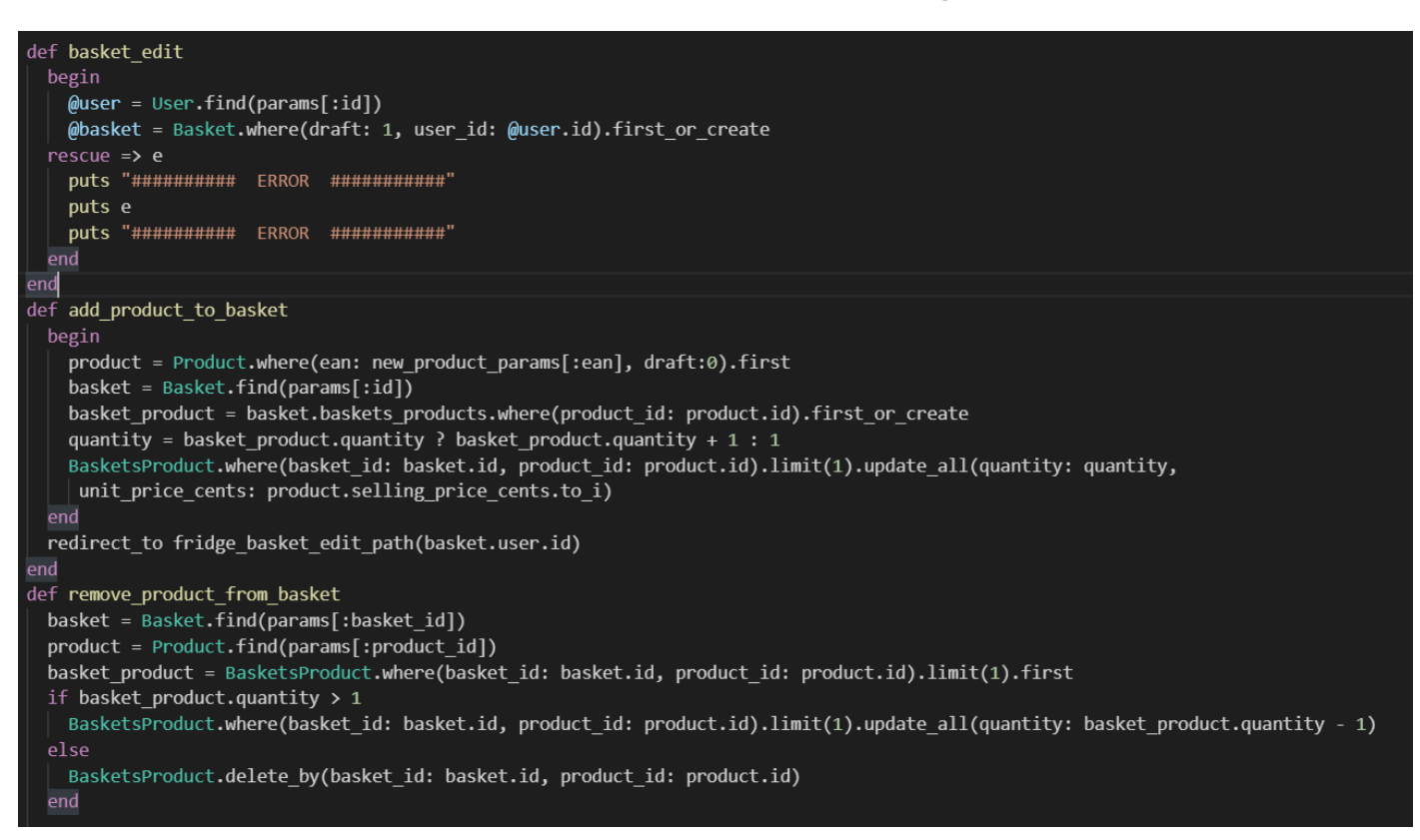

*Figure 29 Contrôleur : panier*

N'ayant aucune expérience en conception de webapp, j'ai travaillé en étroite collaboration avec un développeur web afin de réaliser le prototype. J'avais en amont déjà déterminé et programmé en python et SQL la plupart des éléments repris dans le modèle et le contrôleur.

#### <span id="page-21-0"></span>4.2. RASPBERRY PI 3 MODÈLE B+

« Le **Raspberry Pi** est un nano-ordinateur monocarte à processeur ARM conçu par des professeurs du département informatique de l'université de Cambridge dans le cadre de la fondation Raspberry Pi »

#### Source [: https://fr.wikipedia.org/wiki/Raspberry\\_Pi#Mod%C3%A8le\\_3\\_B\\_\(Raspberry\\_Pi\\_3\)](https://fr.wikipedia.org/wiki/Raspberry_Pi#Mod%C3%A8le_3_B_(Raspberry_Pi_3))

Avec sa facilité d'utilisation, son prix bon marché, une communauté très importante, ses nombreux General Purpose Input Output, ses port USB, ethernet, HDMI et nombre d'autres caractéristiques, ainsi que le fait que j'ai déjà travaillé avec, le Raspberry pi s'est directement imposé comme étant le meilleur choix pour le prototype. C'est dessus que j'ai en amont du stage programmé en python et SQL la plupart des éléments du modèle et contrôleur.

Avant d'aboutir au prototype présent, j'ai exploré, programmé et testé différents éléments qui ne sont plus présents, tels que :

-L'identification des clients par carte RFID au moyen du module MFRC522, qui permet de lire et écrire sur des carte RFID à la fréquence 13.56 MHz. Nous avons décidé de remplacer cette identification par des codebarres affichés sur smartphone, évitant ainsi au client de leur imposer une nouvelle carte dans leur portefeuille, ainsi que l'élimination d'un composant électronique de plus, limitant le risque de bug. Il est à noter que cette identification était fonctionnelle.

-L'identification des produits entrant et sortant du frigo avec la pixycam, une smart cam dotée d'un programme de reconnaissance d'image. Après avoir tenté pendant un temps non-négligeable d'implémenter cette fonctionnalité, je me suis rendu compte qu'il serait compliqué d'avoir un prototype fonctionnel dans un délais raisonnable. J'ai alors décider d'exploiter les code-barres déjà présents sur la plupart des produits que nous recevons, permettant ainsi à l'aide d'un seul lecteur de code-barres digital de faire d'un pierre deux coup.

J'ai procédé à un upgrade vers le Raspberry Pi 4 modèle B, mais j'ai dû revenir sur le 3b+ à cause d'un dysfonctionnement décrit dans la section 3.3. Ecran tactile 7''

La fiche technique du Raspberry Pi 3B+ est disponible à l'annexe 2

#### <span id="page-21-1"></span>4.3. ECRAN TACTILE 7 POUCES

Un autre avantage du Raspberry pi est qu'il existe nombre d'accessoires développés par la fondation Raspberry Pi et donc facilement intégrable. Parmi ceux-ci, l'écran tactile 7 pouces. Il suffit de le connecter au Raspberry Pi via un câble plat, un fil 5VDC et un fil ground.

Par défaut, l'écran est en mode paysage mais dans le prototype l'écran étant en mode portrait. Pour effectuer la rotation de 90°, il faut installer le module xinput, éditer le fichier /boot/config.txt afin d'effectuer une rotation de l'affichage de l'écran LCD, ainsi que créer un script effectuant une rotation de l'écran capacitif, tel que décrit ici : [https://stackoverflow.com/questions/35082747/raspberry-pi-7-inch-touchscreen](https://stackoverflow.com/questions/35082747/raspberry-pi-7-inch-touchscreen-rotate/47513419)[rotate/47513419](https://stackoverflow.com/questions/35082747/raspberry-pi-7-inch-touchscreen-rotate/47513419)

Cette manipulation à bien fonctionné sur le modèle 3B+, mais pas sur le 4B, probablement car celui-ci vient avec un nouveau Operating System : Rasbian Buster. Je dois encore déterminer comment régler ce problème, car l'upgrade vers le modèle 4B s'avère nécessaire pour le bon fonctionnement du prototype, comme cela sera décrit dans la section 3.4. Lecteur code-barres.

C'est sur cet écran que sont affiché les pages web mysesame.be/fridge/welcome et mysesame.be/fridge/basket issues de la webapp, servant à afficher le GUI. Le navigateur est verrouillé en mode plein écran.

Un descriptif de l'écran tactile est disponible à l'annexe 3

#### <span id="page-22-0"></span>4.4. LECTEUR DE CODE-BARRES DIGITAL

J'ai commencé mes tests avec le lecteur de code-barres de la marque Wone Nice, simple lecteur de codebarres 1D fonctionnant avec une technologie laser. Alors qu'il marchait parfaitement avec des codes-barres imprimés, lorsque vint le moment de scanner des code-barres affichés sur écran d'ordinateur/smartphone, j'ai réalisé qu'il ne ferait pas l'affaire. En effet, le laser se réfléchissant sur la vitre de l'écran d'ordinateur/smartphone, il lui était impossible de décoder l'information. Rétrospectivement cela semble évident, mais je n'y avais pas pensé. Cela à induit un revers inutilement long, probablement dût à la fatigue. J'ai finalement trouvé le bon lecteur, un lecteur de code-barres digital, de la marque Inateck (Descriptif à l'annexe 4), utilisant une caméra avec un programme de reconnaissance d'images intégré, ainsi qu'une LED, parfait pour notre « scanning hole » peu éclairé.

Très simple d'utilisation, il suffit de le brancher à un port USB et d'avoir un éditeur de texte ouvert pour commencer à scanner. S'affiche alors le code-barres, généralement en format EAN-13 (standard en Europe). Chaque scan est ponctué par un retour à la ligne, synonyme d'enter, très pratique dans le cas de notre prototype.

Lorsqu'un utilisateur se présente au Sésame et scan son code-barres et ensuite le code-barres d'un produit, sur l'écran tactile se cache un prompt avec un curseur en mode auto-focus :

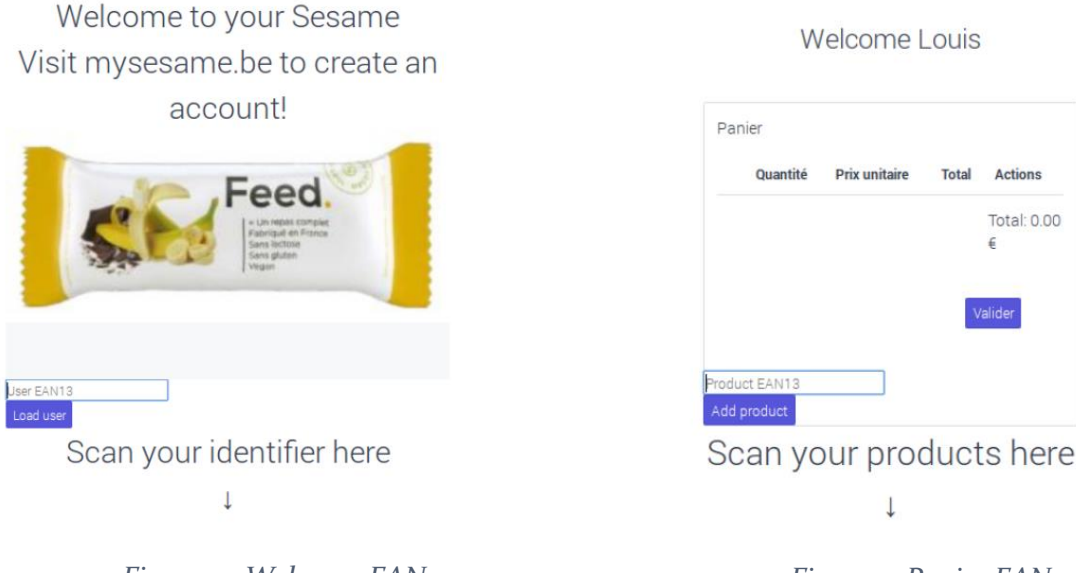

*Figure 30 Welcome EAN*

*Figure 31 Panier EAN*

Cette fonctionalité marche bien lorsque la page est en mode ?debug=true, affichant le prompt, mais il faut encore la faire marcher lorsque le prompt est masqué.

Le contrôleur n'a plus qu'à « match » l'EAN avec soit l'EAN d'un client dans la table client, soit l'EAN d'un produit dans la table produit afin d'afficher les informations pertinentes.

Le lecteur de code-barres est fourni avec un livret contenant différent code QR permettant de gérer les paramètres du code-barres. Un de ces paramètres permet au lecteur de passer en mode auto-induction, signifiant que le lecteur et la LED s'active lorsqu'un mouvement est détecté. Ce mode fonctionnait bien sur le Raspberry Pi 4 mais pas sur le modèle 3. Cela est probablement dû au fait que le modèle 4 possède des ports USB 2.0 contrairement au modèle 3, justifiant l'utilisation du modèle 4. En effet, avec le modèle 3, le seul mode qui fonctionne est le mode scan continu, signifiant que la LED s'allume et s'éteint avec un intervalle de 2 secondes, provoquant l'usure de la LED et un inconvénient estéhique.

#### <span id="page-23-0"></span>4.5. VERROU MAGNETIQUE

Le verrou sélectionné (voir annexe 5) présente l'avantage d'être facile d'installation, mais l'inconvénient d'être un verrou normalement ouvert, signifiant que sans courant, le porte se déverrouille. J'ai choisi cette solution par contrainte de temps, mais il est probable qu'un modèle futur de Sésame comportera un verrou normalement fermé.

Il nécessite une alimentation externe car il a besoin de 12VDC 0.5A, supérieur à ce que le Raspberry Pi peut fournir. Il nécessite donc également un relais afin de controller le verrou depuis le Raspberry Pi. Le contrôle du verrou se fait au moyen de deux script python élémentaire, lock.py et unlock.py :

import RPi.GPIO as GPIO GPIO.setmode(GPIO.BOARD) GPIO.setup(40, GPIO.OUT) GPIO.output(40, True)

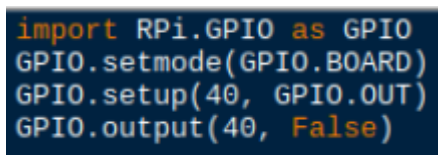

*Figure 32 lock.py Figure 33 unlock.py*

Par défaut, le Sésame est verrouillé. Lorsqu'un utilisateur s'identifie au Sésame, le contrôleur se SSH dans le Raspberry Pi et exécute le fichier unlock.py. Lorsque l'utilisateur appuie sur valider dans la page mysesame.be/fridge/basket, de la même manière le contrôleur exécute le fichier lock.py.

La connexion par SSH nécessitant la connaissance de l'adresse IP du Raspberry Pi, et celle-ci étant susceptible de changer dans l'entreprise (attribution dynamique des IP LAN), je dois encore ajouter un VPN au Raspberry Pi, garantissant une adresse IP statique.

Je dois encore également rajouter une vérification essentielle lors du verrouillage du frigo, qui consiste à vérifier que la porte est bien fermée avant d'enclencher le verrouillage. Cela peut être réalisé en reprenant le signal déjà présent sur le frigo émis par un bouton, équivalent à un interrupteur fin de course. Il reste amplement assez de GPIO sur le Raspberry Pi pour cela. (Voir descriptif annexe 5)

#### <span id="page-23-1"></span>4.6. REFRIGERATEUR

Après une étape de recherche, notre choix s'est porté sur le réfrigérateur de la marque Liebherr modèle FKvsl 5413 Premium (voir descriptif annexe 6). C'est le plus grand que nous ayons trouvé avec une porte vitrée. Il est à noter qu'une modification de la position de la poignée de la porte est nécessaire car nous surélevons le réfrigérateur afin de faciliter l'accès au rangées inférieures.

La poignée étant fixée par deux vis s'insérant dans des rivets filetés, nous avons abaissé la poignée de sorte à assembler le rivet inférieur avec la vis supérieure de la poignée, et avons percé puis riveté le trou inférieur à l'aide de Mr Galhaut, un tout grand merci à lui.

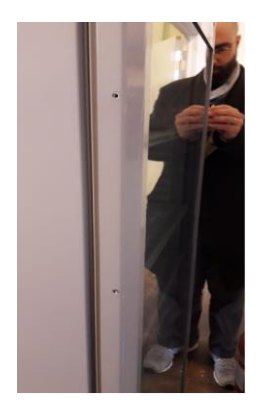

*Figure 34 Rivet inférieur et supérieur*

#### <span id="page-24-0"></span>4.7. STRUCTURE EN BOIS

Le design et la construction de la structure en bois furent gourmand en temps, argent et efforts physiques, mais nous a permis d'établir comment nous allons procéder dans le futur.

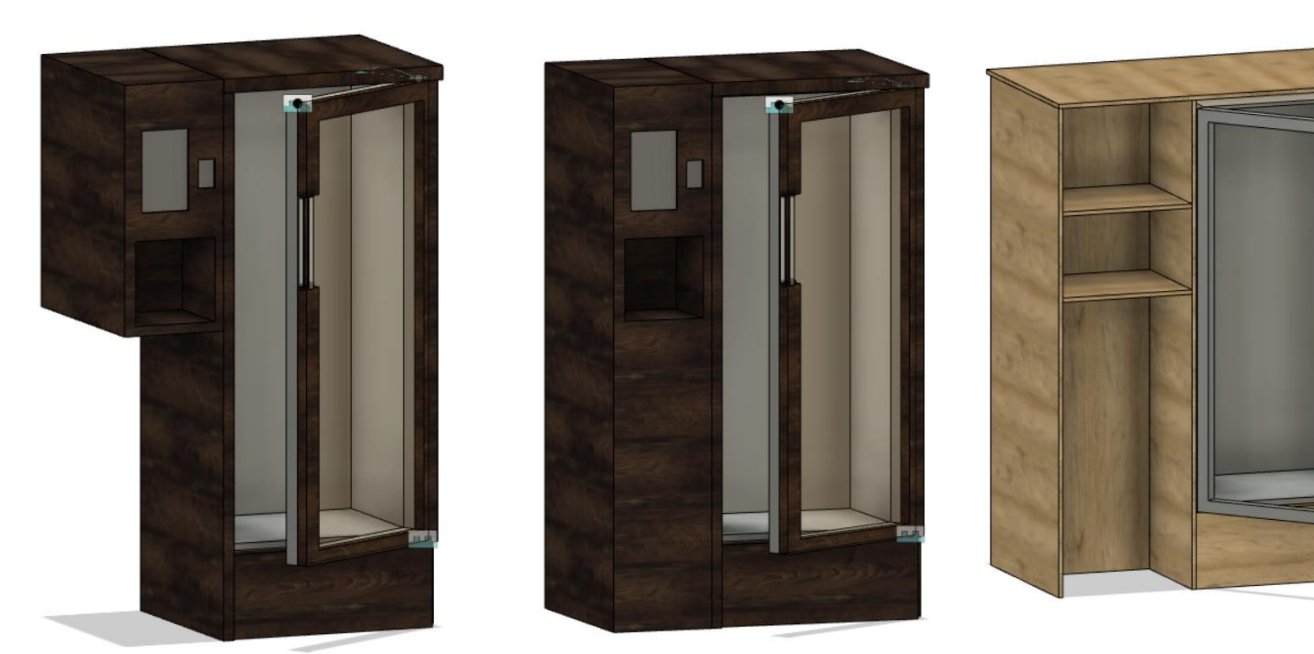

*Figure 35 Sésame V1 modélisation Figure 36 Sésame V2 modélisation Figure 37 Sésame final modélisation*

Nous avons effectivement construit les éléments de la V1 et les avons partiellement assemblés. Pour cela, nous avons commandé des panneaux de bois MDF, bon marché, l'avons fait livrer ainsi que notre réfrigérateur à l'atelier d'ébénisterie partagé Woodworkers située à Anderlecht, où nous avons appris à manier les différents outils permettant de travailler le bois :

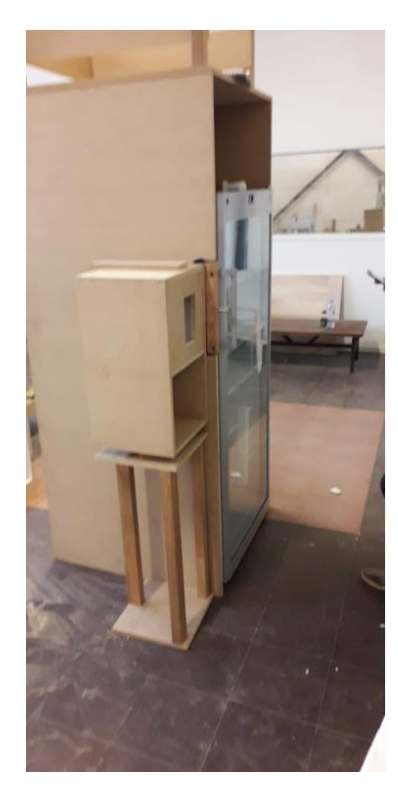

*Figure 38 Sésame V1 vrai*

La V2 est restée au stade de modélisation. Pour la version finale, nous avons utilisés des panneaux mélaminés chêne naturel (moins bon marché) et l'avons entièrement construit (voir page de garde). Lors des découpes des différents panneaux et trous, nous avons abîmé les arêtes car ce type de panneau nécessite une vitesse de découpe très élevée. Nos découpes ne sont pas précises, et l'assemblage par équerre que nous avons choisi n'est pas esthétique. C'est par après que nous avons déduit que nous n'étions pas des menuisiers, et qu'il valait mieux envoyer nos plans à une menuiserie spécialisée possédant une CNC.

Nous sommes en contact avec l'entreprise Vanhumbeeck frères à cette fin. La prochaine étape consiste à leur envoyer un plan avec les vues de face, dessus et coté avec les côtes de chaque élément de sorte que l'on reçoive le meuble à assembler de la même manière qu'un meuble IKEA (Rastex + vis + goujon).

# 5. Conclusions

<span id="page-26-0"></span>Reprenons le cahier des charges décrit lors de l'introduction :

« -Création d'un compte client via la webapp mysesame

-Identification des consommateurs et employés Sésame au moyen d'un lecteur de code-barres digital

-Identification des produits au moyen du même lecteur de code-barres

-Gestion et validation des achats au moyen d'un écran tactile

-Génération automatique de factures toutes les deux semaines

-Gestion automatique des stocks

Le premier prototype devrait être fonctionnel pour mi-octobre 2019. Il s'agira de la version Sésame 1.0. Si tout se passe comme prévu, je travaillerai ensuite sur la version 2.0 qui comprendra une détection automatique des produits entrant et sortant du frigo, dans le cadre de mon TFE »

L'aspect fonctionnel des quatre premiers points ont été achevés et ont fait l'objet d'une démonstration en direct le 04/11 auprès de Mme Halsberghe et Mrs Combéfis et d'Oreye. Leur aspect esthétique doit encore être soigné, et certaines modifications doivent être faites concernant les moyens de paiement et facturation disponibles actuellement.

Comme mentionné dans la section 3.2.6. Facturation, pour les employés Sésame, la facturation est actuellement fonctionnelle, mais de manière manuelle et son automatisation est en développement.

La gestion automatique des stocks est également en développement, en gardant à l'esprit qu'il sera toujours nécessaire d'avoir un employé présent afin de gérer les commandes, basé sur les consommations des consommateurs, et réceptionner ces commandes.

Dans ce cahier des charges était annoncé un prototype fonctionnel pour mi-octobre. En réalité, la démonstration du prototype n'a eu lieu que début novembre, et elle a omis les deux derniers points du cahier des charges, ainsi qu'un certain nombre d'éléments nécessaires au bon fonctionnement du système.

Cela est principalement dû aux raisons suivantes :

-réflexions insuffisantes lors de la rédaction du cahier des charges

-mauvaise estimation de la charge de travail

-Imprévus lors du développement

Néanmoins, le projet est sur le bon chemin. Nous avons actuellement trouvé une entreprise intéressée dans l'obtention d'un ou plusieurs Sésame.

Avant cela, je dois m'assurer que le système développé réponde à certaines normes européennes relatives à la commercialisation d'assemblage d'appareils basse tension. Cela consistera en la première étape de mon TFE.

Ensuite, au lieu de m'investir dans le développement d'un Sésame 2.0 comportant un moyen de détecter automatiquement les produits entrant ou sortant d'un Sésame, objectif qui me semble aujourd'hui irréalisable dans le temps imparti et inutile\*, je préfère me consacrer sur l'aspect acquisition de données qu'offre ce projet, qui s'avéra être la principale source de revenus pour MYSESAME SRL selon moi. Voici un article résumant mes pensées à ce propos : <https://www.opi.ch/la-ressource-la-plus-valorisee-n-est-plus-le-petrole>

Le détail des normes à respecter et l'aspects acquisition de données sera approfondis dans le cahier des charges de mon TFE.

\*En effet, lors du développement du prototype, j'ai posé les trois hypothèses repris dans la section 3.2.4. Remplir les Sésames, qui je pense seront validées (dépendant de l'endroit où seront posé les Sésame), et ne nécessitent donc pas d'investir un temps et une somme d'argent conséquents.

### 6. Annexes

#### <span id="page-27-1"></span><span id="page-27-0"></span>6.1. LANDING PAGE WORDPRESS

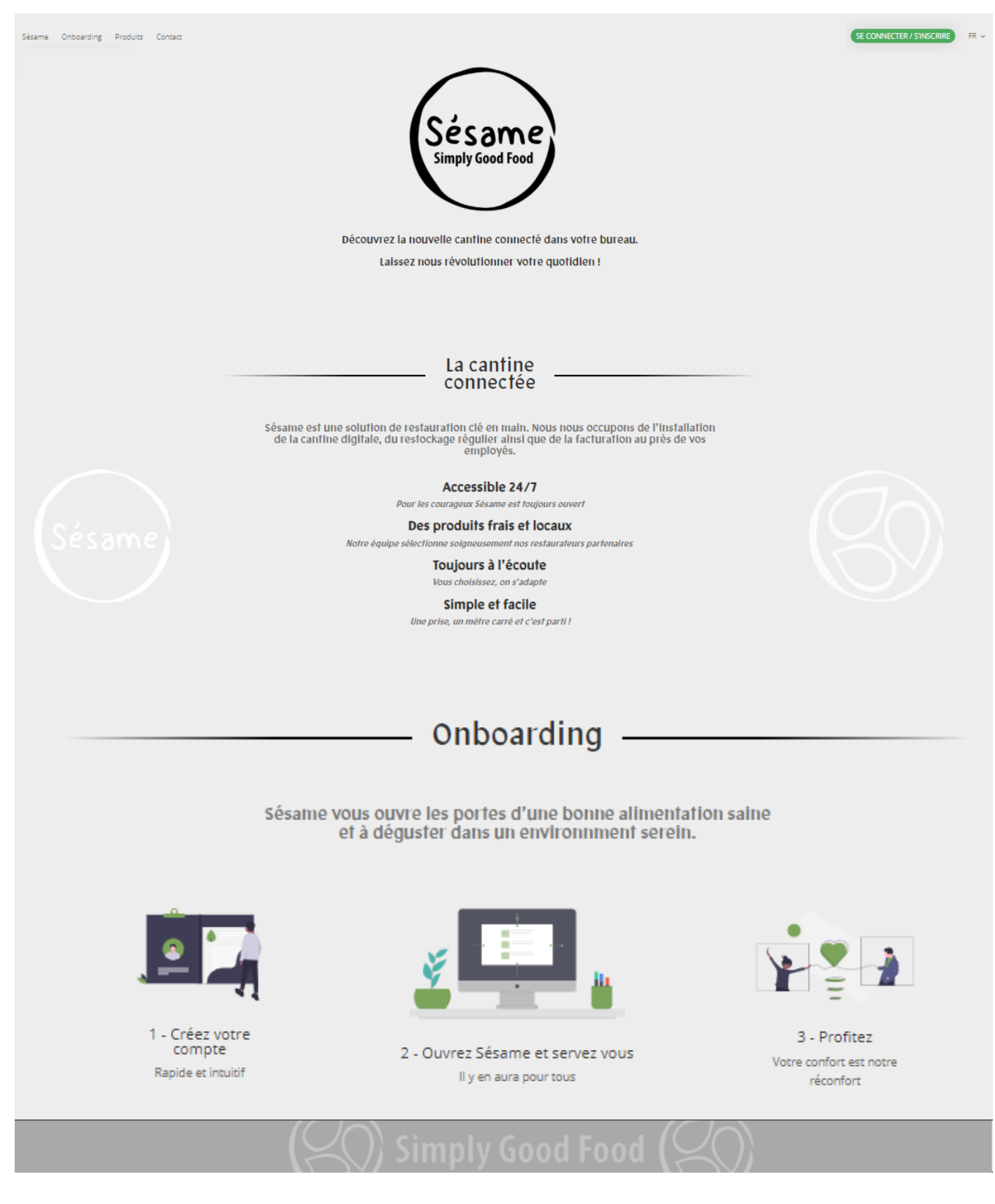

# Ce que le frigo<br>propose

Chaque plat, bolsson et snacks viennent de partenaires culinaires triés sur le voiet pour vous assurer une qualité optimale. Découvrez ce que nos frigos<br>Sésame offrent à tout moment de la journée, que du bonheur !

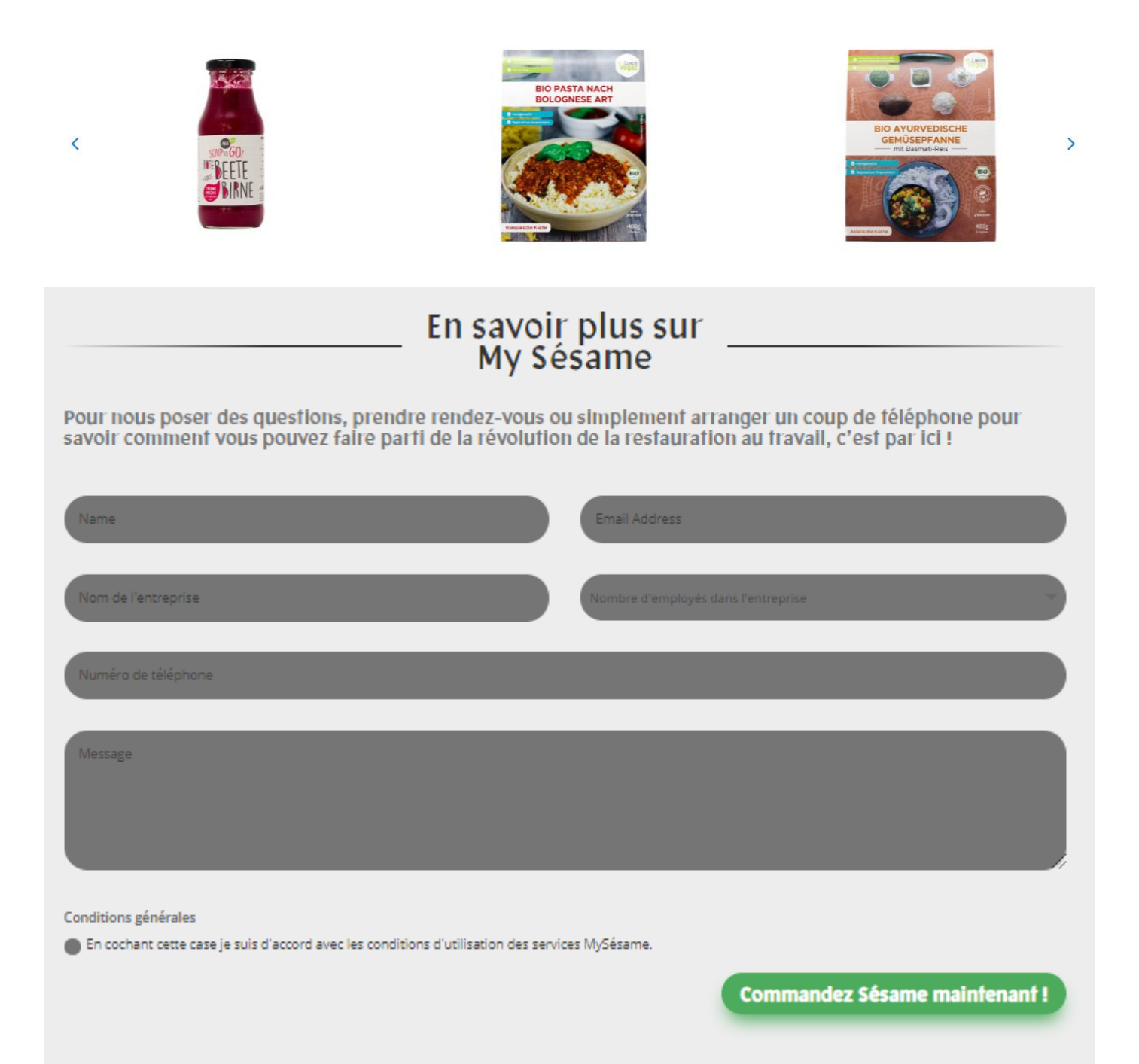

### <span id="page-29-0"></span>6.2. FICHE TECHNIQUE RASPBERRY PI 3 MODELE B+

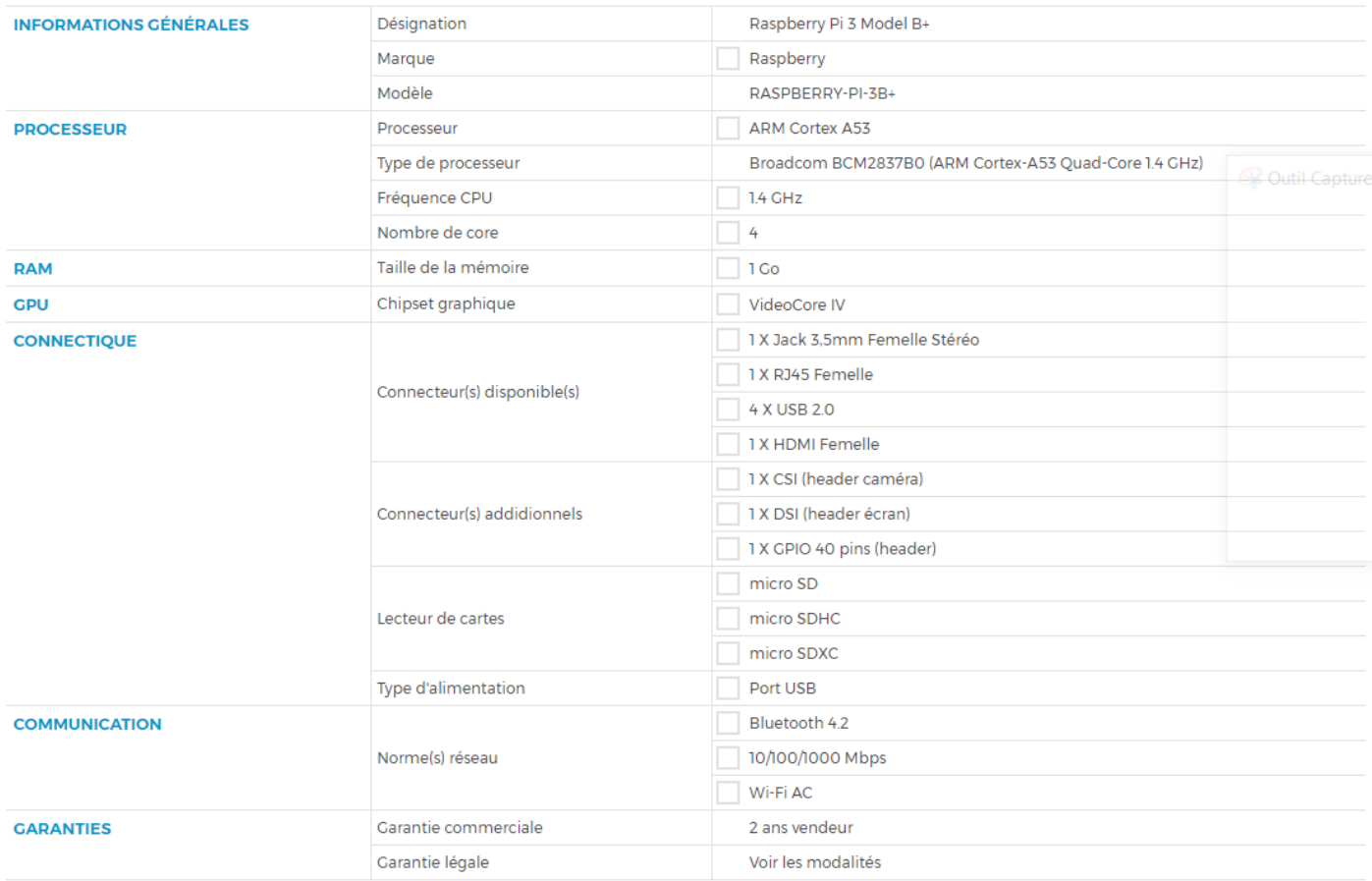

Source : <https://www.ldlc.com/fr-be/fiche/PB00246555.html>

### <span id="page-29-1"></span>6.3. DESCRIPTIF ECRAN TACTILE RASPBERRY PI 7''

# **Descriptif**

Cet afficheur tactile de 7" se connectera sur le port DSI de votre Raspberry Pi via une nappe fournie. Caractéristiques :

Tactile capacitif 10 doigts.

Dimensions de l'écran :

194 mm x 110 mm x 20 mm, taille d'écran visible : 155mm x 86mm, résolution 800 x 480 pixels.

Carte adaptateur et accessoires inclus.

Compatible : modèle A+, B, B+, 2B et 3B.

Source : <https://www.technologieservices.fr/ecran-tactile-raspberry-pi-7-276469.html>

#### <span id="page-30-0"></span>6.4. DESCRIPTIF LECTEUR CODE-BARRES INATECK BCST-51

#### **Product Description**

 $N R$ 

1. Le scan sur l'écran d'un ordi peut échouer à cause d'insuffisance de luminosité de l'écran, ou de différence de définition. Dans ce cas-là, veuillez svp essayer de renforcer la luminosité ou faire le scan sur l'écran de votre téléphone portable.

#### 2. Codes-Barres Compatibles

1D: Codabar, Code11, Code39/Code93, UPC/EAN, Code128/EAN128, InterLeaved 2 of 5, Matrix 2 of 5, MSI, Standard 2 of 5

2D:QR-CODE, DATA MATRIX, PDF417, Micro PDF417, Micro QR Code, Aztec, MaxiCode, Rectangular Data Matrix

#### **Plus d'Avantages**

Systèmes compatibles : Mac OS, Windows, Linux, Raspberry Pi, POS.

Pratique à utiliser : À la réception, vous obtiendrez un mode d'emploi multilingue pour vous aider au paramétrage

Mode d'Auto-induction : Mettre le code-barres à scanner devant le BCST-51, et ce dernier lit automatiquement le code-barres. Fonction très pratique pour des épiceries, supermarchés, etc.

Source : [https://www.inateck.com/fr/inateck-scanner-de-codes-a-barres-usb-2d-qr-filaire-scan-sur-ecran](https://www.inateck.com/fr/inateck-scanner-de-codes-a-barres-usb-2d-qr-filaire-scan-sur-ecran-bcst-51.html)[bcst-51.html](https://www.inateck.com/fr/inateck-scanner-de-codes-a-barres-usb-2d-qr-filaire-scan-sur-ecran-bcst-51.html)

#### <span id="page-30-1"></span>6.5. DESCRIPTIF VERROU MAGNETIQUE MINI MAGNET DOOR RELEASE 600LBS 12V/24V

**Product Features** Input:  $12 - 24V$  DC Holding Force: Upto 600lbs / 272kg **Current Draw: 480ma @ 12vDC / 240ma @ 24v DC IP Rating: Internal Use only Lock Monitoring: None Door Monitoring: Door Status Contact** Fitting: Surface mount Maglock Size: 250h x 42w x 27d mm Armature Size: 180h x 35w x 10d mm

Source : [https://www.accesssecurityproducts.co.uk/product/ml-mini-ds-600lbs-internal-magnetic-lock-with](https://www.accesssecurityproducts.co.uk/product/ml-mini-ds-600lbs-internal-magnetic-lock-with-door-status-mini-magnet/)[door-status-mini-magnet/](https://www.accesssecurityproducts.co.uk/product/ml-mini-ds-600lbs-internal-magnetic-lock-with-door-status-mini-magnet/)

#### <span id="page-30-2"></span>6.6. DECRIPTIF REFRIGERATEUR LIEBHERR MODÈLE FKVSL 5413 PREMIUM

Le modèle Liebherr FKysl 5413 est un réfrigérateur universel de couleur gris signal (RAL 7004), avec porte en verre isolant et plage de température de +1°C à + 15°C. Finition professionnelle avec réfrigération ventilée, éclairage LED commutable séparément, porte à fermeture automatique, affichage digital de la température, poignée en métal et verrou.

Source : <https://www.liebherr.be/fr/professionnel/refroidisseurs/fkvsl-5413-21/>